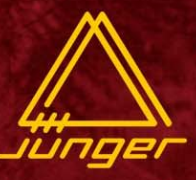

# **OPERATIONS MANUAL** LEVEL MACIC

 $d06$ 646 C8046 2ch digital audio leveller d06

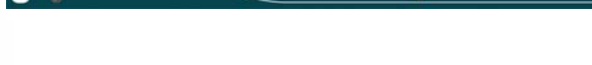

## LEVEL MAGIC™

# **Jünger** audio

**COS LEVEL MACIC** 

JÜNGER AUDIO - Studiotechnik GmbH Justus-von-Liebig-Str. 7, D - 12489 Berlin, GERMANY Tel.: +49 30 6777210, Fax.: +49 30 67772146

www.junger-audio.com

# **FOREWORD**

1

Thank you for buying and using the 2-channel Digital Audio Level Processor d06.

You have acquired the latest generation of digital dynamic range processing and also a piece of equipment which is unique in its design and specification.

Please read this manual carefully to ensure you have all the information you need to use the 2 - channel Digital Audio Level Processor d06.

The unit was manufactured to the highest industrial standards and went through extensive quality control checks before it was supplied.

If you have any comments or questions about installing, setting-up or using the d06, please do not hesitate to contact us.

# **CONTENT**

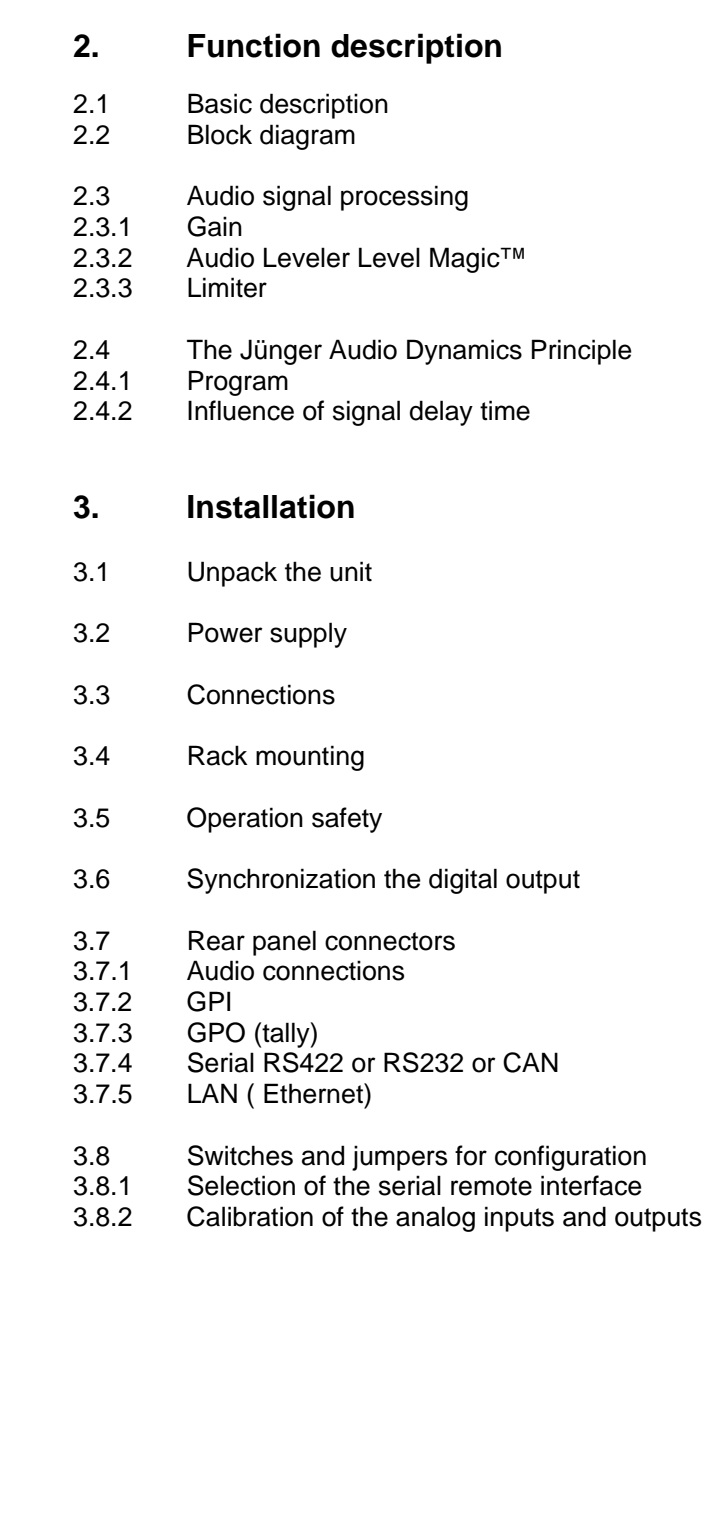

#### **4. Network integration**

#### **5. Operation**

- 5.1 GUI operation<br>5.1.1 Setting the d06
- Setting the d06 parameters
- 5.1.2 Setup the device
- 5.1.3 General settings
- 5.1.4 Preset operation<br>5.1.5 GPI/O set up
- GPI/O set up
- 5.1.6 LAN Controller set up
- 5.1.6.1 System Configuration
- 5.1.6.2 Backup 6 restore
- 5.1.6.3 Software update
- 5.1.6.4 Reboot the LAN Controller
- 5.2. Front Panel Operation **(optional)**
- 5.2.1 Setting the reference levels<br>5.2.2. Menu selection
- 5.2.2. Menu selection<br>5.2.3. Preset menu
- 5.2.3. Preset menu<br>5.2.4. Configuration
- Configuration menu
- 5.3.5. Parameter menu

#### **6. Technical specifications**

- **7. Warranty and service information**
- **8. CE Declaration of Conformity**

Operation manual do6, chapter 1 – Content – page 4 of 4

# **FUNCTIONAL DESCRIPTION**

The digital dynamics processor d06 is a professional studio device that is performing automated levelling of digital audio signals.

The dynamic range processor principles developed by Jünger Audio enable level managing devices like compressors, AGC and limiters to be produced with exceptionally high audio quality, without coloration, pumping, breathing, distortion or modulation effects sometimes associated with this type of processor.

In short, almost inaudible processing - with ease of use. The outstanding quality of the processing is based on the Multi-Loop dynamic range control principle in combination with adaptive controlled processing algorithms developed by Jünger Audio.

The unit is easy to operate and requires only a limited number of settings to be made by the user to achieve optimum results. All other parameters necessary for inaudible processing are continuously automatically controlled in response to changes in the programme signal.

#### features

- 2-channel digital audio levelling processor
- various link modes: stereo 1/2 or ch1 and ch2 independent
- adjustable input gain (channel independent) -20...+20 dB
- adaptive controlled audio levelling processing - Leveler, Transient Processor, Limiter
- user friendly preset and recall function (10 presets)
- extern sync mode, AES/EBU, WCLK or VIDEO
- RS-232/422 interface for serial remote
- GPI interface for parallel remote control, tally output
- operation via web interface (LAN)
- optional operation via front panel

# 2

**2.1 BASIC DESCRIPTION** 

**2.2 BLOCK DIAGRAM** 

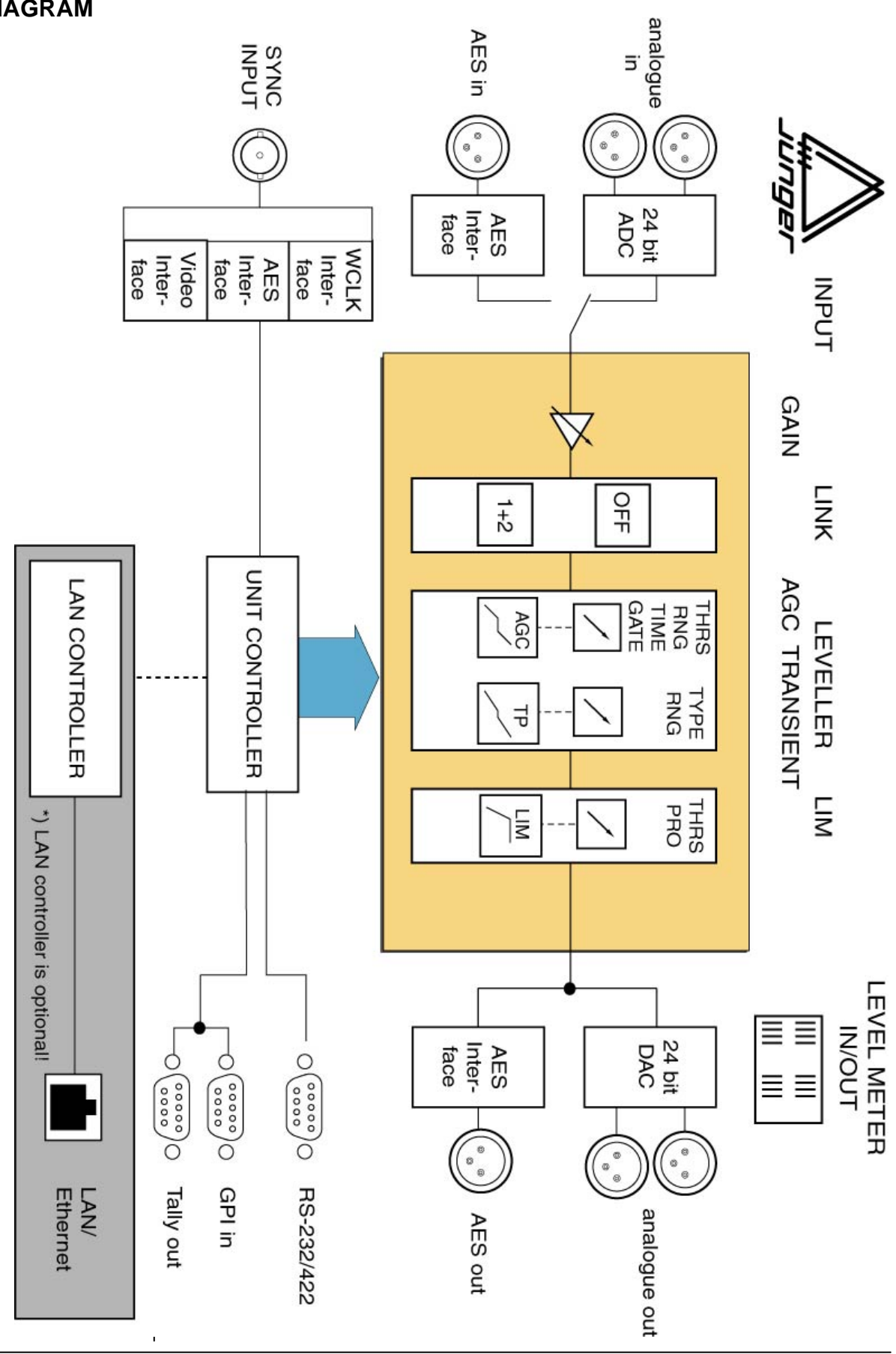

All signal processing is done in the digital domain by Texas Instruments floating point signal processors. The use of 32 bit word length for calculation ensures that there is no deterioration in signal quality, even if an audio signal with a maximum word length of 24 bit is input into the processing of the unit.

GAIN means linear amplification of input signals. The input gain can be changed in steps of 0.1 dB, within a range from -20...+20 dB for both channels.

Level Magic ™ is a unique algorithm to make automated audio levelling possible.

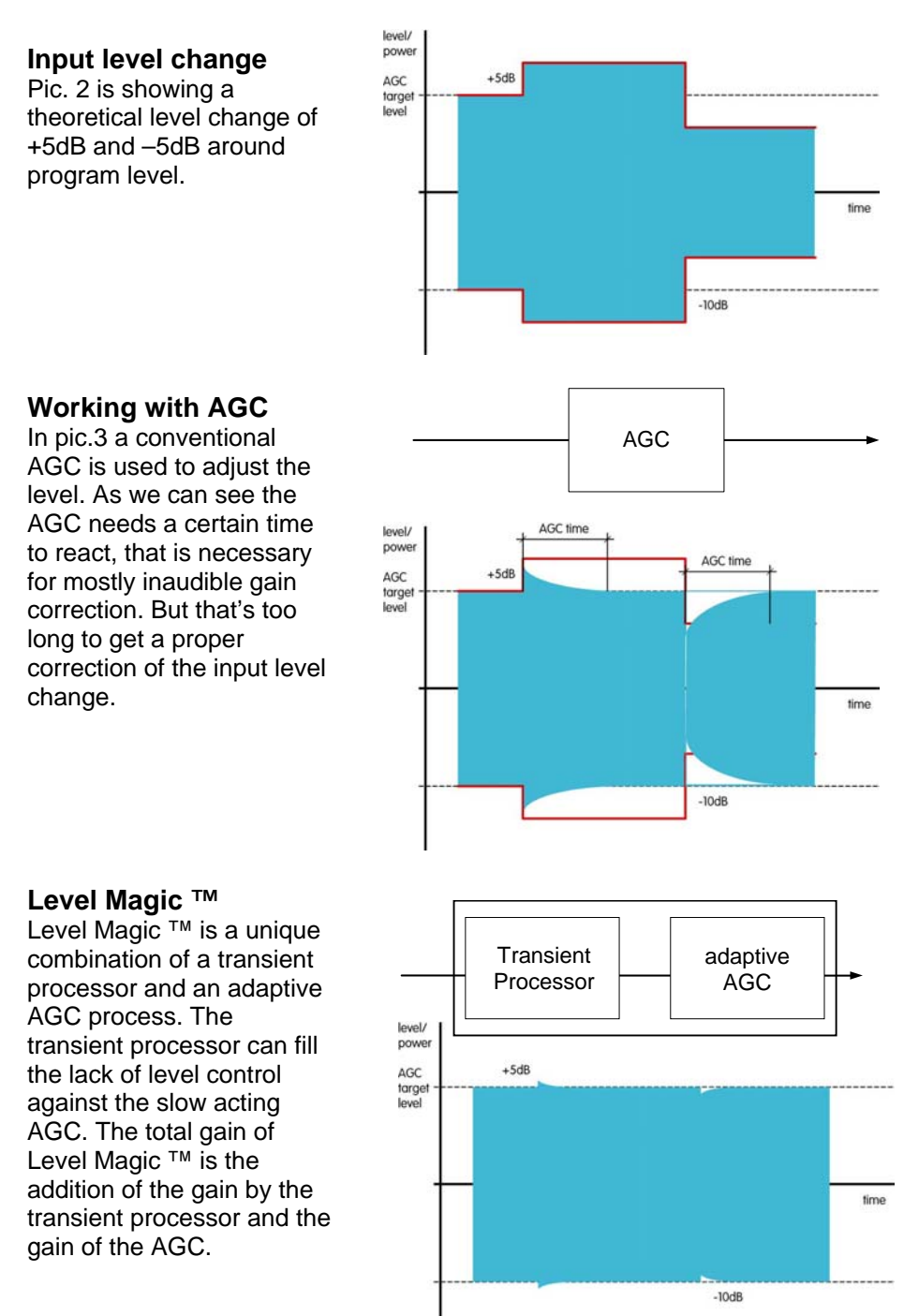

#### **2.3 AUDIO SIGNAL PROCESSING**

**2.3.1 GAIN** 

#### **2.3.2 AUDIO LEVELLER LEVEL MAGIC™**

The Level Magic ™ process needs to be setup in three steps select one of the default presets for your apllication (see preset description in chapter 5) adjust the operation level and peak level referring to standards that are used for your application if the default preset is not giving satisfying results change the parameters indivdually Level Magic ™ is using a unique combination of QP and RMS level detectors to analyze the incoming audio signal. By comparing QP and RMS measurement results we can find out how much transients are coming in. Dependent on that the necessary resulting gain is controlled in relation between transient processor and AGC. Transient processor is doing fast gain change and the AGC is doing slow gain change (depending on settings). The way how Level Magic is acting on the audio is mostly determined by balancing between slow and fast gain changing process. The AGC should be set in a way that the gain change is mostly inaudible (1dB per 5 seconds or slower). The Transient Processor should be set that incoming level jumps are reduced but originally dynamic range is not changed too much. As more possible gain by the Transient processor (RANGE), as more reduction of the dynamic range will be. SOFT level control: AGC range ...15dB, time >=2min Transient range ...4dB, soft process MID level control: AGC range ...12dB, time >=1min Transient range ...6-8dB, mid process HARD level control: AGC range ...10dB, time >=40sec Transient range ...10dB, hard process Parameter description: **AGC** OP-level operation level, target level for the AGC and for the Transient Processor Range max. gain by the AGC Time time to reach the max. gain change Gate threshold level where the AGC stops gain change and moves gain slowly to the long term average gain **Transient Processor**  Process a combination of level ratio and release characteristic for the fast gain change (soft, mid, **Adjustment procedure Process description Parameter description Transient Processor** AGC Level Detection Limiter

The static characteristics of the d06 limiter usually refers to a digital output level of 0 dBFS (dB Full Scale). This is useful for most applications of the dynamics processor as the on-following digital recording system is supposed to be balanced down to the final bit.

For applications using headroom the output level can be adjusted within **0 ... - 20 dBFS** in steps of 0.1 dB. The limiter threshold determines the maximum output level.

The static characteristic for the limiter at a limiter threshold of -12dBFS is illustrated in fig. 6.

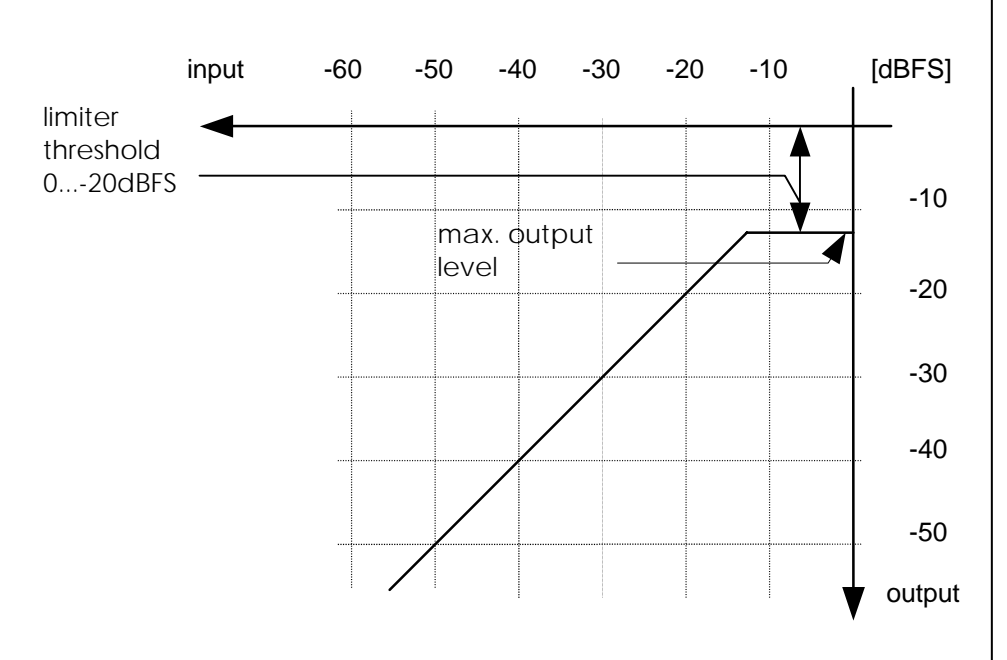

# **LIMITER**

**2.3.3**

**fig. 6: basic function: limiter**

For the dynamics functions a **signal delay** of approx. 2 ms is built in. This delay makes it possible to arrange the algorithm of the limiter in such a way that the control mechanism is activated before maximum level is reached (look ahead limiter). Within the rise time of the signal the peak level is recognised and the maximum is calculated in such a way that limiter threshold level is reached precisely without causing clipping.

A change in the dynamic range of an audio signal is a non-linear process. The gain of a dynamic range processor is not constant as it is with the gain of a linear amplifier. The gain varies in time depending on the input signal and depending on the specific control algorithm of the dynamics processor. These variations in the gain, which represent the real control process, should take place without any bothersome side effects.

The dynamic range processor principle developed by Jünger Audio makes it possible to realize dynamics processors (compressor, limiter, expander) with very high audio quality, without signal discoloration, pumping or breathing, without distortion and modulation products - in short, with almost inaudible processing - and they are very easy to use.

**2.4 THE JUNGER AUDIO DYNAMICS PROCESSOR PRINCIPLE**

The Junger Audio dynamics processors work according to a **Multi-loop**  principle, operating with an interaction between several frequency linear control circuits. This is quite different to the popular multiband structure which changes the sound.

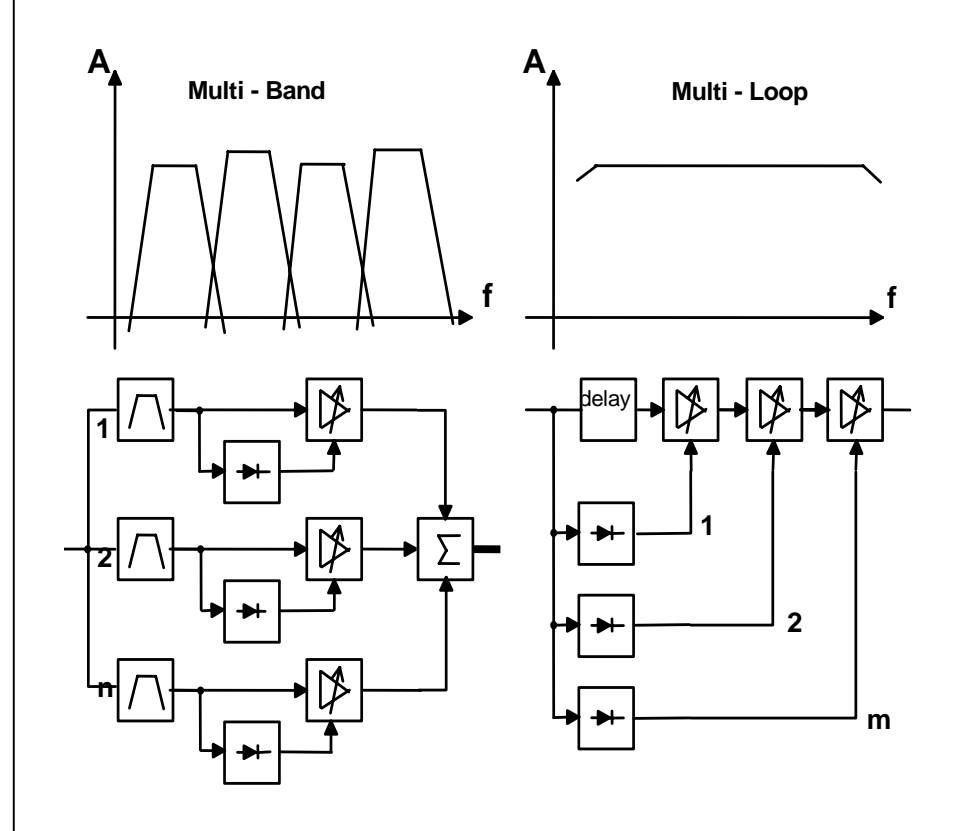

The resulting attack and release times of the **Multi-loop** system are variable and adapted to the evolution of the input signal. This allows relatively long attack times during steady-state signal conditions but also very short attack times when there are impulsive input transients.

The Multi-loop structure also permits a short **time delay** between the control circuit and the gain changing element. The gain control circuit has time to preview the signal and become active before it reaches the output. This is particularly important for the limiter, which provides a precisely leveled output signal absolutely free of overshoots (clipping).

For some of the control parameter it is possible to define a limited range of time constant values which are allowed for the adaptive dynamic range algorithms. Inside this range the time constants can be varied by the adaptive processing. Setting the range of time constant values may be sometimes useful, to get the best signal processing performance regarding specific programme material.

Parameter related to the transient response of the control circuit are important for distortionfree processing. These time constants are allways adaptive controlled without remarkable limitation of parameter range. This is caused by the presence of transient pulses in allmost each kind of programme material. The algorithm has to guarantee best reaction for fast increasing level of transient signals anytime even if classical music with slow dying out characteristic is processed. In all cases the attack time of the limiter for very short transients is zero.

#### **2.4.1 PROGRAM**

Especially the release time of the control circuit has more influence to the increase of loudness as any other parameter. The ranging of time constants in processing time groups reflects this fact. The range for processing time shows influence on release time parameter mostly.

The selection of the parameter limiter PROCESS changes the range of time constant values as follows:

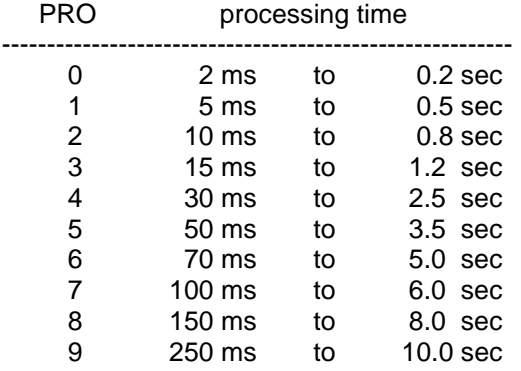

The audio signal delay through the dynamics processor is approx. 2ms due to delaying of the audio signal using internal memory. A small delay is deliberately introduced to the audio signal in order to allow limiter and compressor algorithms which can 'preview' the audio signal before changing it. That is the signal curve can be changed before maximum level is reached. This delay must be considered before attempting to mix signals processed by the dynamics processor with other undelayed signals.

When mixing together a delayed signal and a direct signal there may be cancellation of the signal waveform at some frequencies and re-inforcement of the waveform at other frequencies (comb filter effect). Corresponding 2ms delay of direct signals should therefore be carried out before mixing them with delayed processed signals.

**2.4.2 INFLUENCE OF SIGNAL DELAY TIME** 

#### **2. FUNCTIONAL DESCRIPTION**

# **INSTALLATION**

The digital audio level processor d06 was packed carefully in the factory and the packaging is designed to protect the equipment from rough handling. Please examine carefully the packaging and its contents for any signs of physical damage, which may have occured in transit.

The digital audio level processor d06 is a device under the safety category *Schutzklasse 1* in keeping with the VDE 0804 standards and may only used with power supply installations built according to regulations.

Check the voltage details printed at the rear panel are the same as your local mains electricity supply.

The digital audio level processor d06 is equipped with standard connectors (see also chapter 3).

Before connecting the digital audio level processor d06 switch the power off at all connected units.

The digital audio level processor d06 is made as standard 19" unit (EIA format). It occupies 1 RU (44 mm height) space in a rack. Please allow at least additional 3inch of space for the connectors on the rear panel. When installing the unit in a 19" rack the rear side of the unit needs some

support, especially for mounting in flight cases.

The digital audio level processor d06 should not be installed near units which produce strong magnetic fields or extreme heat. Do not install the audio processor directly above or below power amplifiers.

If, during operation, the sound is interrupted or displays no longer illuminate, or if abnormal odor or smoke is detected immediately disconnect the power cord plug and contact your dealer or Junger Audio.

3

**3.1 UNPACK THE UNIT** 

**3.2 POWER SUPPLY**

**3.3 CONNECTIONS**

**3.4 RACK MOUNTING**

**3.5 OPERATION SAFETY**

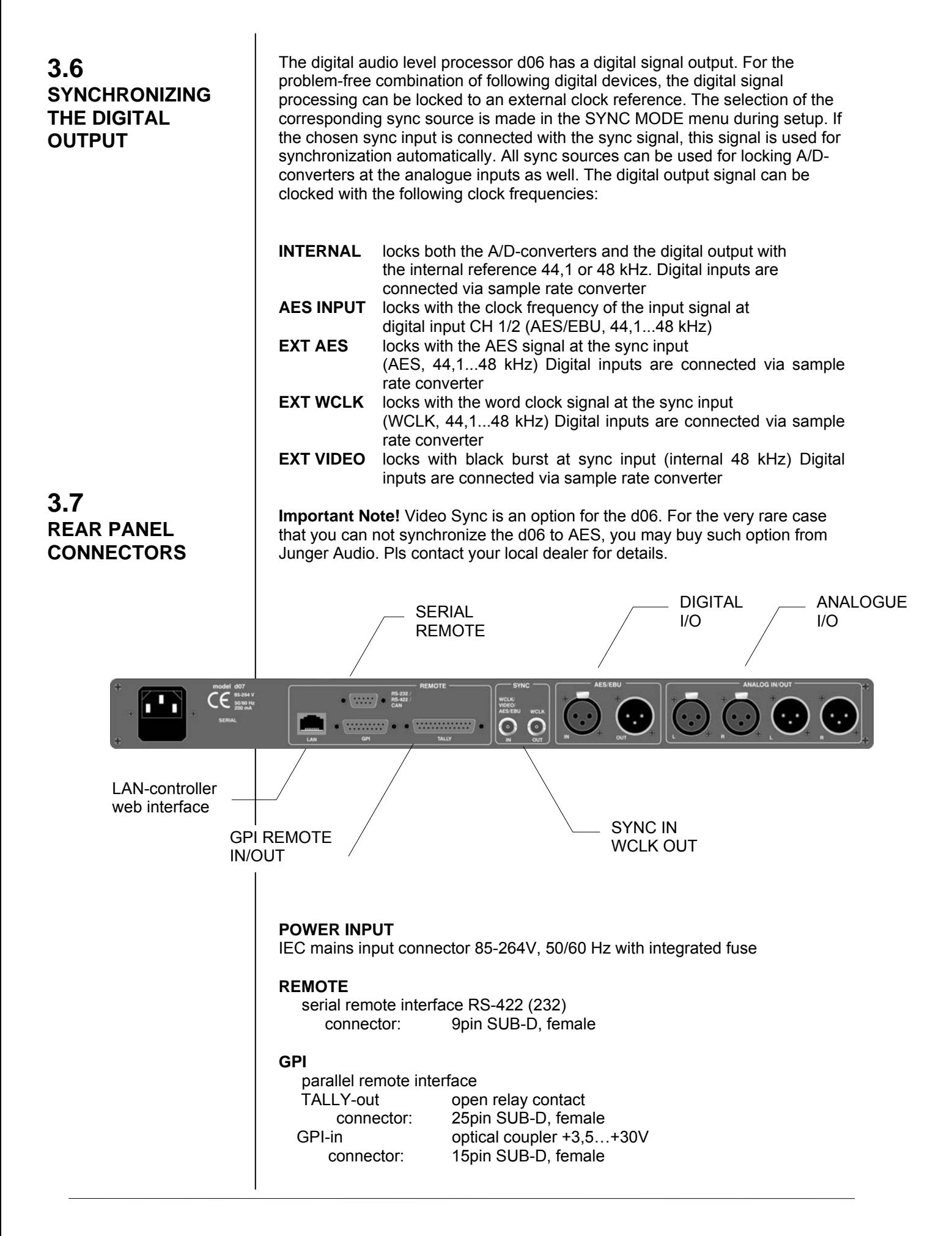

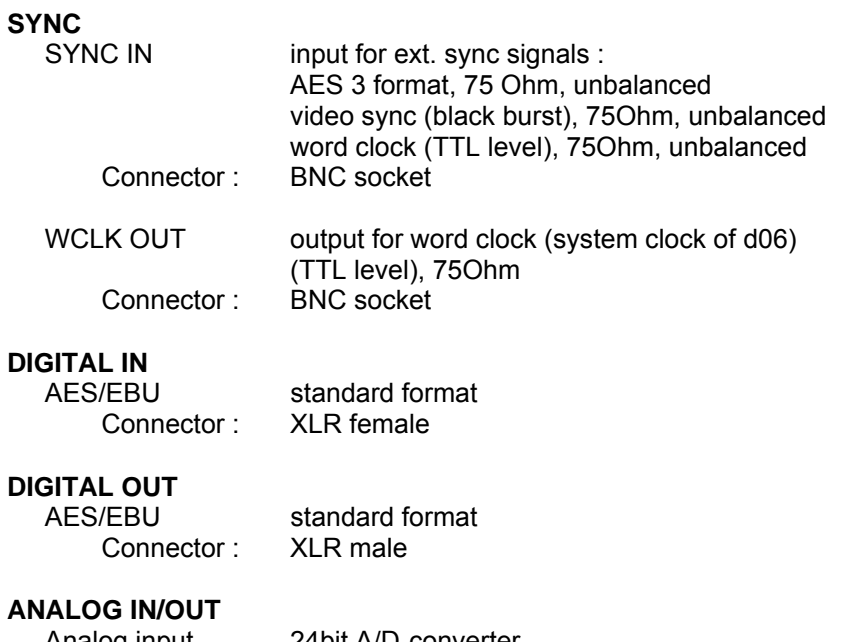

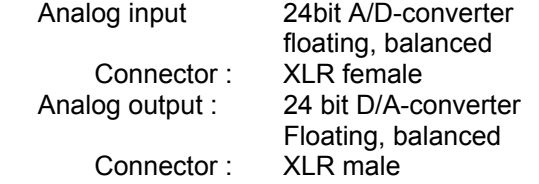

The analogue audio inputs are RFI filtered. Analog I/Os are balanced and floating like transformer coupled devices. All the audio connectors are via rear panel mounted connectors. Standard XLR connectors are used. These are always wired to the AES standard:

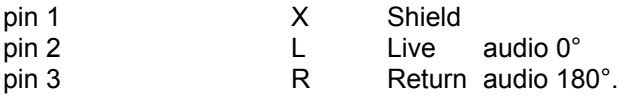

Balanced connections are preferred whenever the other equipment provides balanced inputs/outputs. All line level connections should be wired with twin shielded cable for low noise and reliability. The shields of the cable should be connected at one end only. Input cable shielding therefore needs to be derived from the signal source end as pin 1 is ground lifted for low frequencies at the inputs.

If the equipment that drives the digital audio level processor d06 has unbalanced outputs you must add a wire jumper to connect Pin 1 of the XLR to Pin 3.

If the equipment connected to the d06 has unbalanced inputs only, we recommend to use a balanced (i.e. 2 core shielded) cable where Pin 1 and Pin 3 are connected in the XLR plug end away from the digital audio level processor d06.

#### **3.7.1 AUDIO CONNECTIONS**

**3.7.2 GPI** 

The digital audio level processor d06 can be remote-controlled by means of parallel GPI inputs.

- Use to :  $*$  recall of PRESETs 1-4
	- \* switch between STEREO / 2CH link mode
		- \* selection of INPUT 2 / 1
		- \* switching the device to BYPASS
- Connector : D-SUB 15pin, female

Pin assignment of the connector :

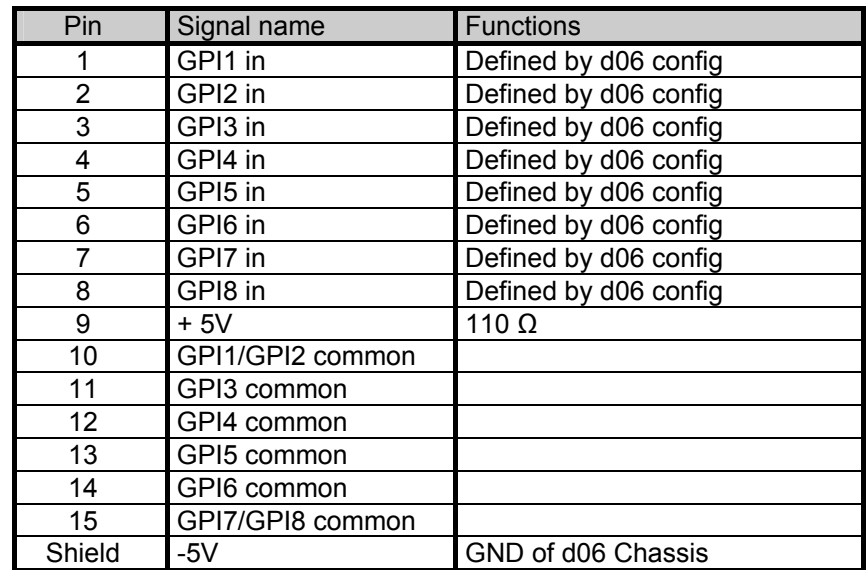

### Electrical specification :

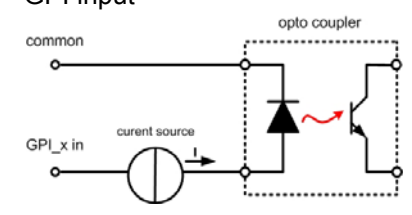

GPI input **GPI** input potential free by opto-coupler in line with opto coupler a current source

- **ON:** +3.5…+30V between **GPIx** input and **GPx common**
- **OFF:** less then 1.5V between **GPIx** input and **GPIx common**

For serial numbers **S/N 59 and higher** (HW Revision 2a and higher) the polarity of the GPI inputs has been changed. to make use of the internal ground based auxiliary 5 V for "low active" switching.

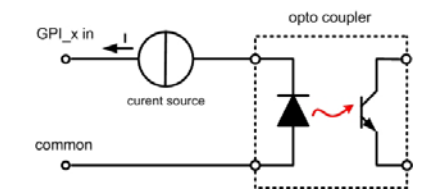

- **ON:** -3.5…-30V between **GPIx** input and **GPx common**
- **OFF :** less then 1.5V betwee **GPIx** input and **GPIx common**

Signal duration must be at least 50msec.

**Note :** An internal auxiliary voltage feed of +5V is available on pin 9 via a 110 Ω resistor. Ground is available from the shield of the connector only! When using the auxiliary voltage feed, there is no electrical isolation given anymore and the risk to inject unwanted noise is high!

**Important Note :** You must take care about the polarity of the external voltage applied to the GPIs. **Wrong polarity** may **destroy electronic components** and may **cause fire** inside the d06!

The digital audio level processor d06 can aknowledge specific device statuses via parallel GPO (Tally) lines.

Use to : monitor the d06 status

Connector: D-SUB 25pin female panel jack

Pin assignment of the connector :

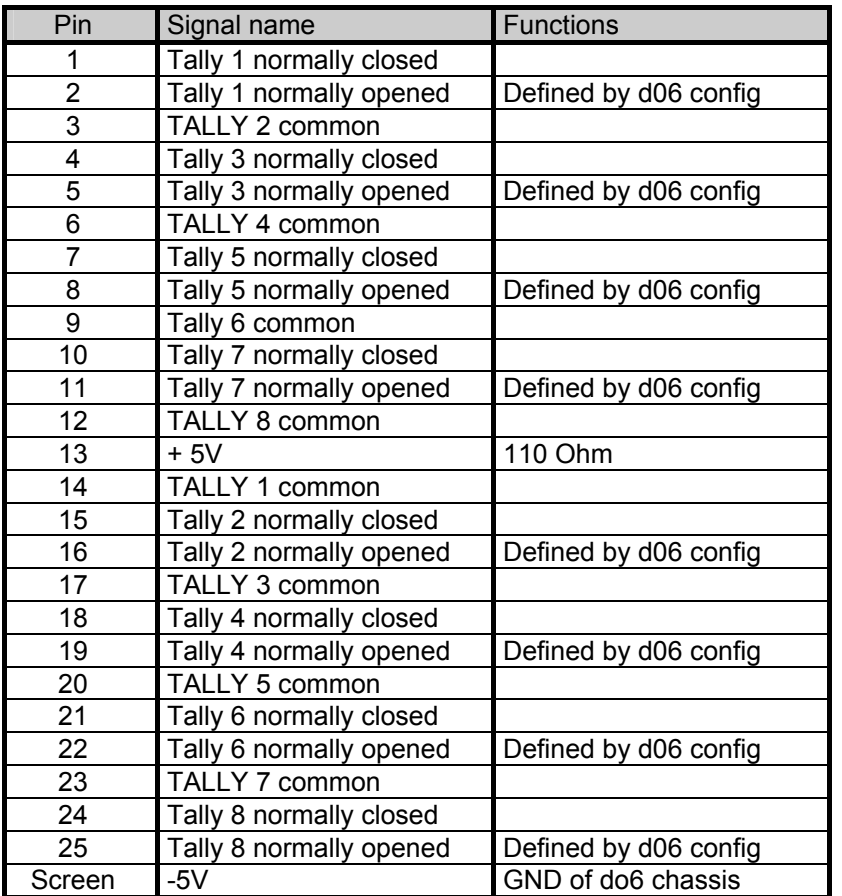

Electrical specifications :

Tally output relay : common / normally closed / normally opened 24V - 1A 125V - 0,5A  $P_{max}$  = 62,5VA

**3.7.3 GPO (TALLY)** 

#### **3.7.4 Serial**

**RS422 or RS 232 or CAN** 

The digital audio level processor d06 can be remote-controlled by means of serial remote RS-232/422.

- Use :  $*$  network configuration \* administrative setup (consol interface)
- Protocol : available on request
- Connector : D-SUB 9pin female panel jack

Pin assignment of the connector in serial interface mode :

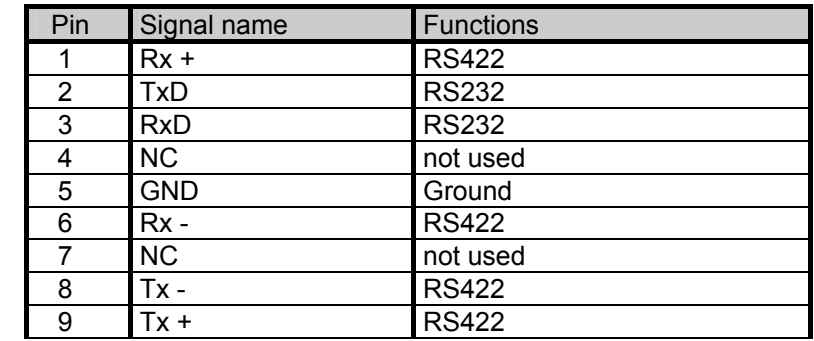

Pin assignment in CAN-bus mode :

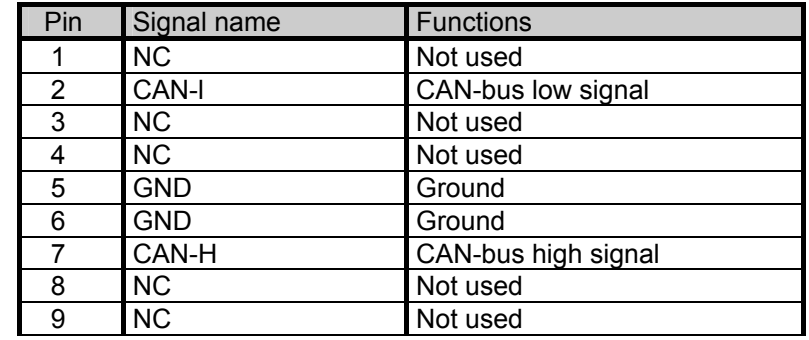

This connector has multiple functions which may be internally changed by connectors and jumpers (see 3.8). The factory default format setting is RS232 and it is connected with the serial interface of the LAN Controller. By using a terminal program (115kB/sec. 8,N,1 no flow control) you may communicate with the consol of the LAN Controller, e.g. to change the IP configuration of the device.

Connector : RJ 45 with status LEDs 8 pin panel jack

Pin assignment of the connector :

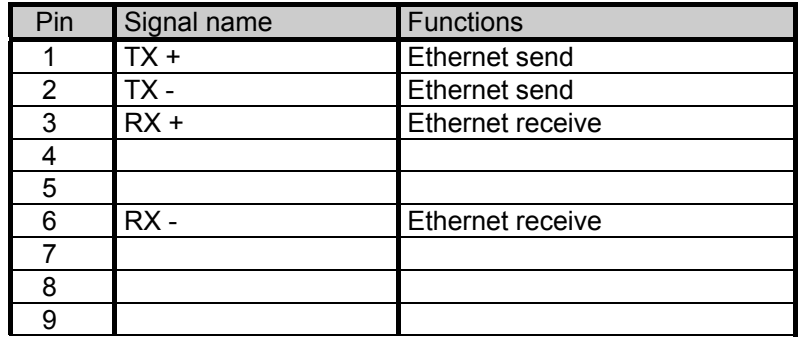

Electrical specifications : 100Mbit/s auto negotiation port

#### Application remarks :

This port allows remote control of the **d06** by **TCP/IP over Ethernet (web interface).** Setting up the network interface is described in chapter 4.

The LAN Controller of the d06 has a web server which offers a graphical user interface (GUI). For proper operation you need IE7 or FireFox 2.0. You simply must use the IP address of the do6 as an URL. (see chapter 5.1 for details).

d06 control block diagram :

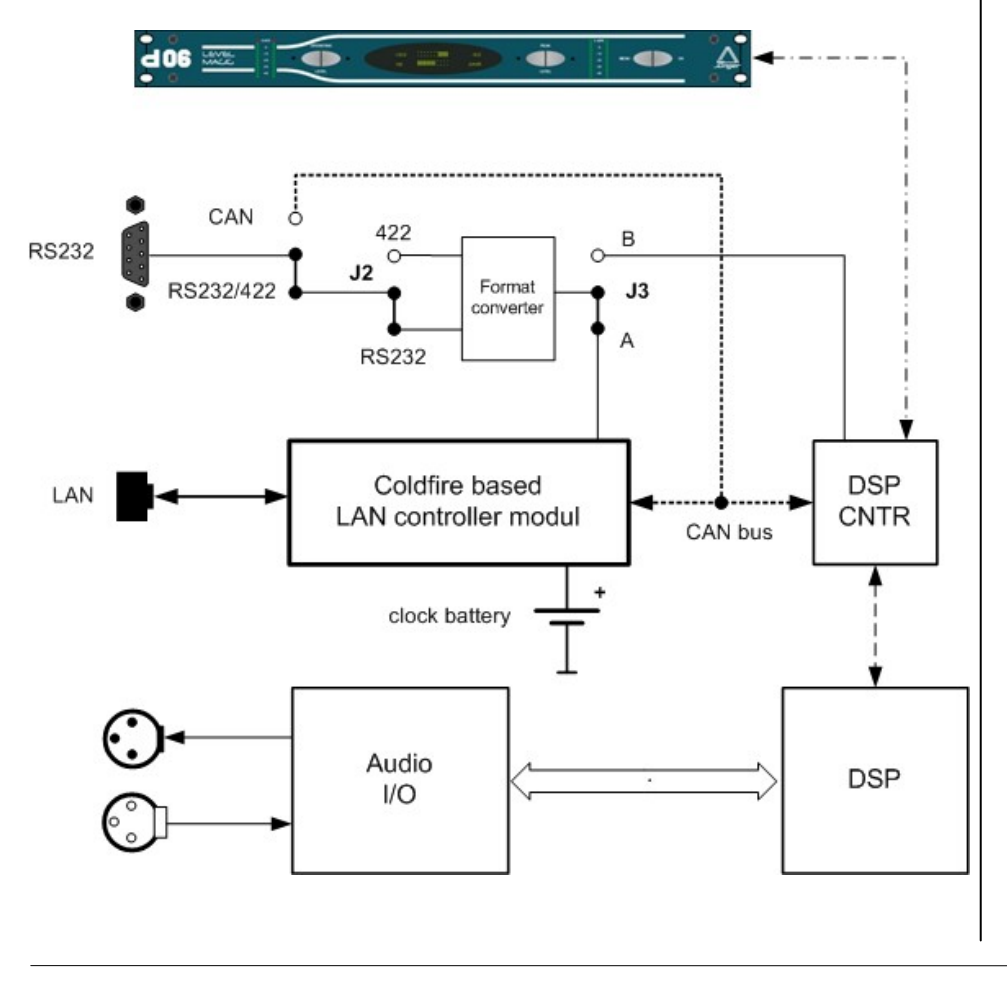

**3.7.5 LAN (Ethernet)** 

#### **3.8 Switches and jumpers for configuration**

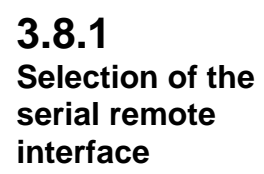

**3.8.2 Calibration of the analog inputs and outputs** 

Some basic settings can be done by switches and jumpers on the PCB. These settings are general changes for operation and should be performed by qualified engineering staff only.

To set any internal jumper or switches it is necessary to open the unit.

**Important Note!** DO NOT CHAGE ANY SETTINGS WHILE POWER IS CONNECTED TO THE UNIT!

Loosen the screws on the top cover and remove. Then you can see all jumper and switches as shown in the schematic below. After setting of jumper or switches reassemble the unit in opposite order.

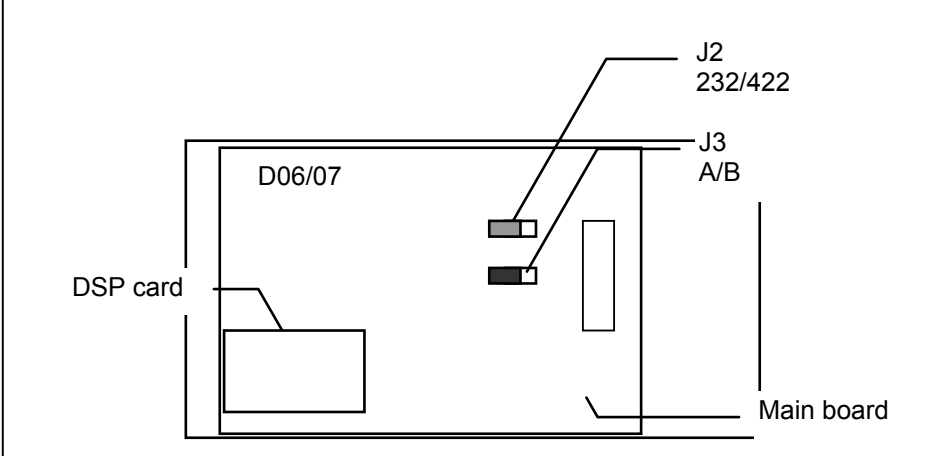

- J2 : **RS-232 / RS-422** (format selection)
- J3 : **A / B** serial Interface of the DSP controller (A) or the LAN controller (B)

The factory default calibration of the d06 is done in reference to the German radio broadcast standard, i.e. +15dBu = 0dBFS. If you want to use a different reference standard (e.g.  $+24$ dBu = 0dBFS) you can change the setting via dip switches on the main board of the d06 :

The DIP switches are located close to the analog input and output hardware on the PCB.

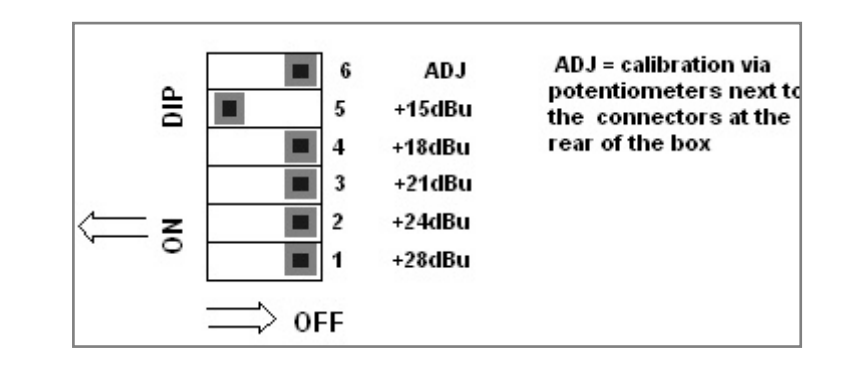

For the factory setting of +15dBu=0bBFS the DIP switch "+15dBu" is turned **ON**.

To change the setting for another standard the respective DIP switch must be set to **ON** while all others must be **OFF**.

**Important Note!** Make sure that there is only **one** DIP switch turned **ON**!

#### **CUSTOM Refernce Level (using Switch 6 ADJ)**

If none of these stansard reference settings correspond to your needs, you may set the reference to a **CUSTOM** level by adjusting the input sensitivity via the two potentiometers (L and R) next to the analog input and output connectors at the rear of the box.

**Important Note!** This should only be done with measuring instruments!

Set up the reference level manually :

- 1. Set all dip switches to **OFF** except **#6** (ADJ) = **ON**.
- 2. Adjust the potentiometers to the desried CUSTOM reference level. You must feed the analog input with a known refernce level and measure the digital output. **Important Note!** Make sure that the DSP processing is bypassed, because it may add gain, that gives wrong level reading at the output!
- 3. When the adjustments are complete, 'freeze' the custom settings by setting DIP switch #6 to **OFF**. If not, your reference level set up may be changed by accident.

#### **3. INSTALLATION**

# **NETWORK INTEGRATION**

To control the Junger audio devices via web browser you must set up an TCP/IP over Ethernet connection. If you are not familiar with the network setup, please consult a network administrator for assistance and read **ALL** the manual carefully!

There are two ways to communicate with the device via Ethernet:

1. You can connect the device to the **LAN** your PC is integrated (if there is one existing already)

2. You can connect the device directly to your PC using an Ethernet **crossover** cable.

In both cases network settings of the device or your PC or even both have to be changed and matched.

The default network configuration of the Jünger devices is:

IP Address : on a label at the LAN connector socket at the rear of the device Netmask : 255.255.0.0. Gateway : 10.110.0.1.

#### **1. Integration into an existing LAN**

When you want to integrate the device into an existing LAN you have to change its IP-address, the (sub) network mask and the gateway. You will get valid settings from your network administrator.

You can do that two ways :

- **A** Connecting the device over a **serial cable** to your PC and change the network configuration with a terminal program (e.g. HyperTerminal included in Windows installation)
- **B** Disconnect your PC from your LAN (physically), match your PC's IP setup to the setup of the device for getting access to the device via **Ethernet crossover cable**, change the device's network configuration via Ethernet crossover cable. Then change again your PC's configuration and connect both your PC and the device to the LAN.

**A)** Connect the device via a 9 pin serial cable (connected 1 to 1) to your PC. Start your terminal program (e.g. Start -> All Programs -> Accessories -> Communications -> HyperTerminal).

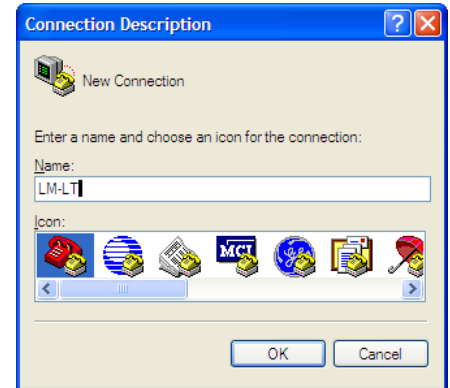

Enter a name of your choice and press OK

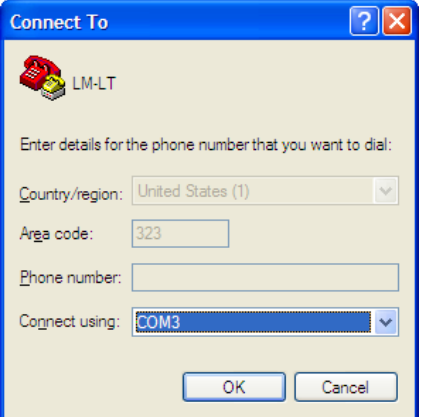

Choose the communication port (physical or virtual if you are using an USB > serial converter) you are working with and press OK

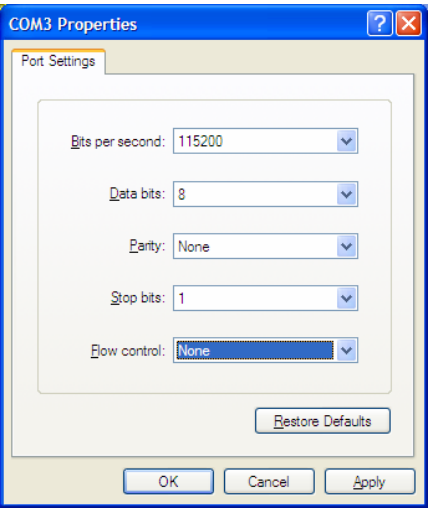

Set the port settings as they are shown in the window above and press OK.

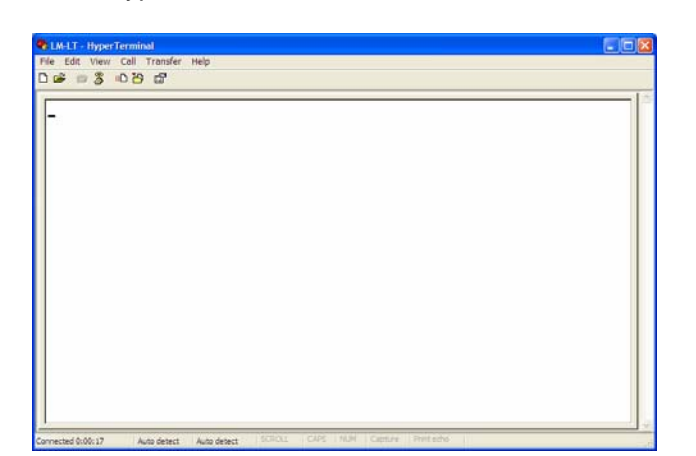

You will get to the Hyper terminal window:

Press ENTER and you will get a similar window :

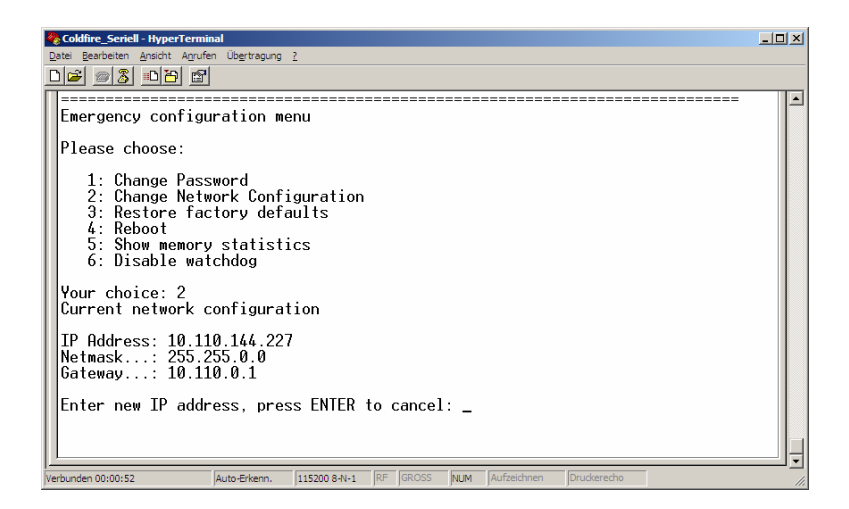

Now you can change the network configuration so that it fits into your LAN.

You might have changed the IP-address of the device, so please renew the label at the rear of the device, otherwise it will cause confusion.

When you ever "Restore factory defaults" (i.e. initializing the device) the default IP-address and network configuration will be active again. In case of need you can read the default IP-address always on the controller in the device!

**B)** You can also change the IP address of the device over Ethernet connection.

Disconnect your PC from the LAN, connect it to the device directly via **Ethernet crossover cable** (not connected 1 to 1, but 1 to 8 etc...). Change the network configuration of your PC (write down the current settings, you need them later to reconnect to your LAN!) via the "Local Area Connection Properties" menu (Windows: Start -> Control Panel -> Network connections -> Local Area Connection -> Local Area Connection Status -> Properties -> Internet Protocol (TCP/IP).

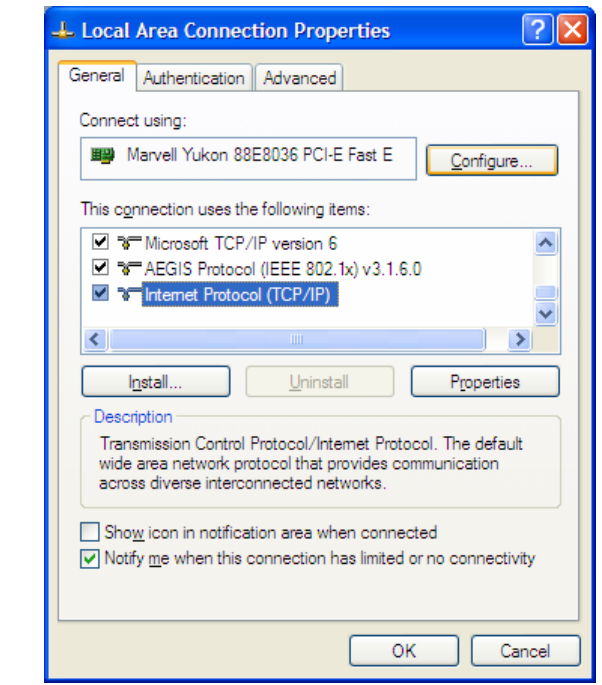

Scroll in the list and choose Internet Protocol (TCP/IP). Make sure that the 'check box' for this item is checked, and then click on Properties.

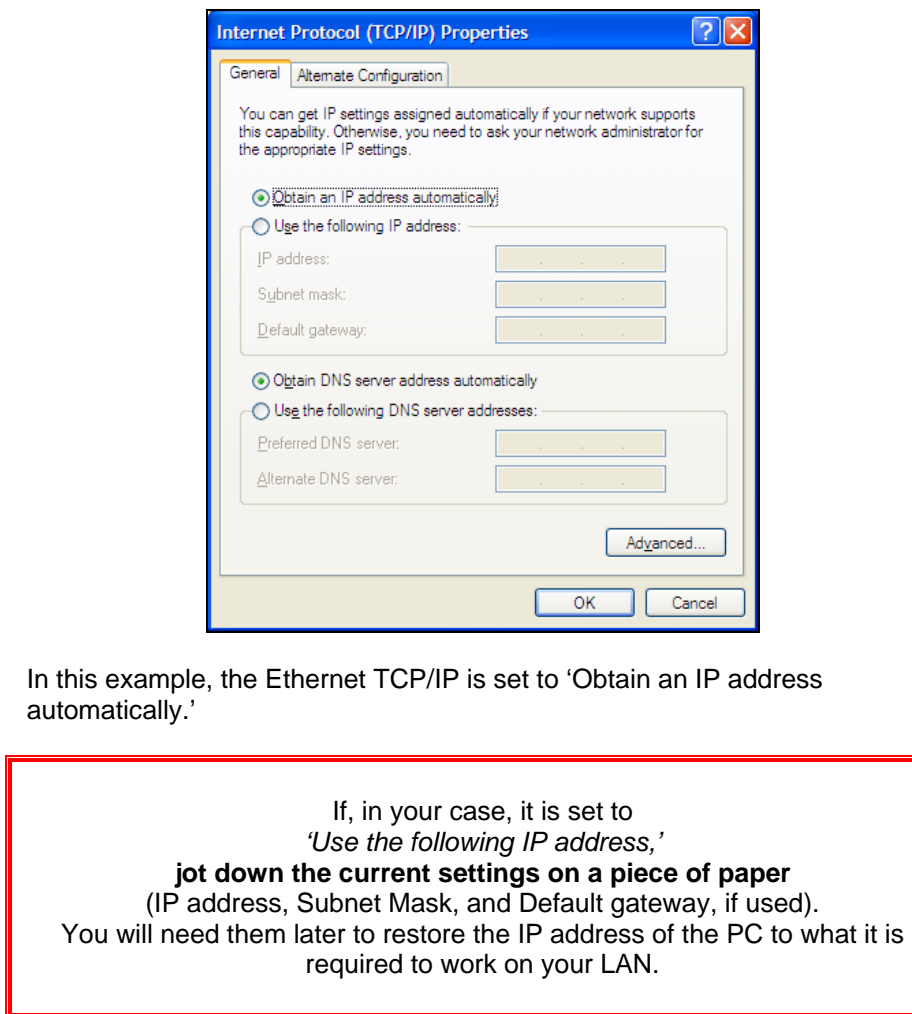

Then change the settings in order to be able to communicate with the device. You have to choose an IP-address "near" to that of the device.

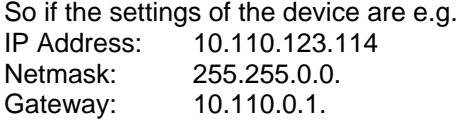

You have to take **10.110.123.115** as IP-address (or something near to the device's address, only 10.110.123. have to be the same!) and the same netmask. The gateway is not important when you are using an Ethernet crossover cable.

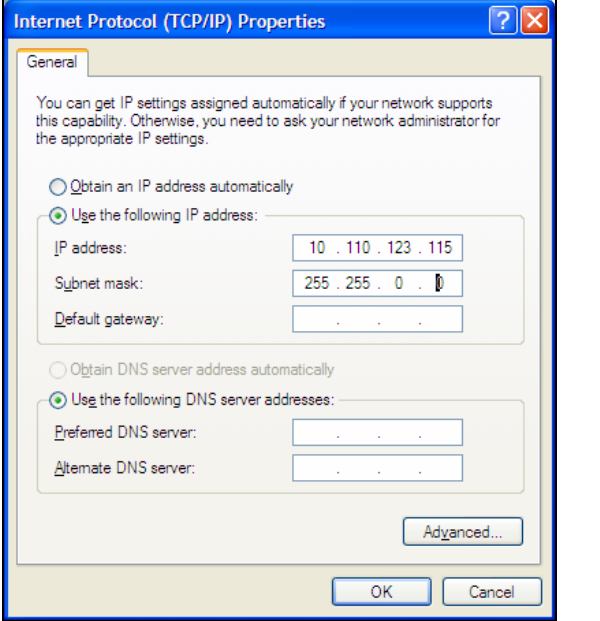

When you have changed the settings, press **OK**. Now you will be able to communicate from PC to device via web browser (e.g. internet explorer) with an Ethernet crossover cable. Just type in the device's IP-address into your browser:

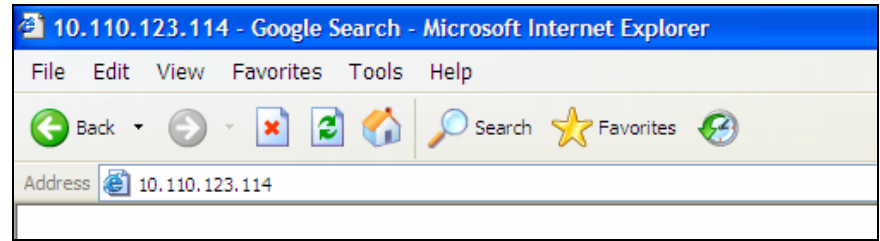

Then you will come to the modules web page:

Under CONTROLLER -> SYSTEM CONFIGURATION you will be able to change the device's network configuration according to the settings of the LAN you want to use.

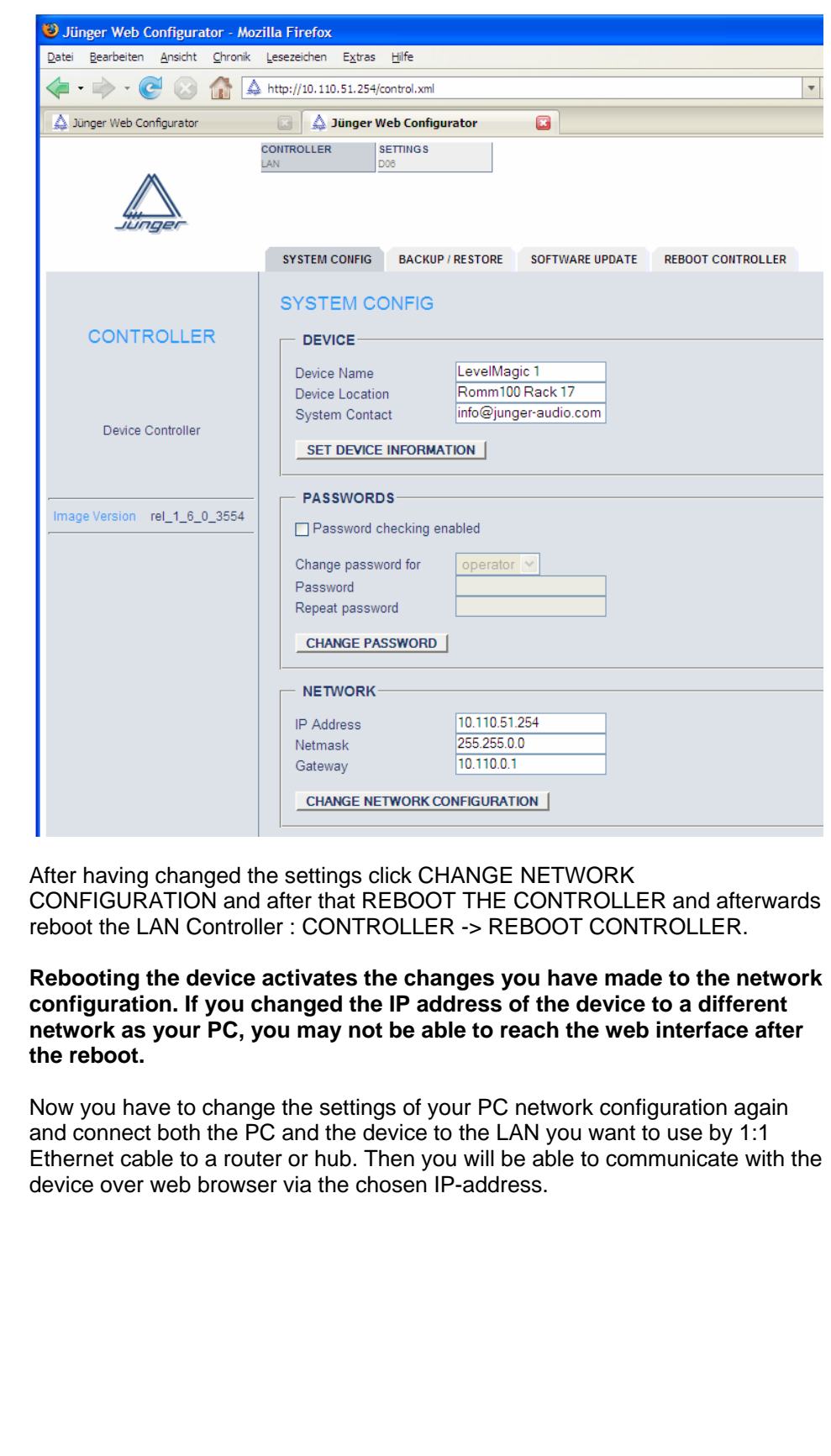

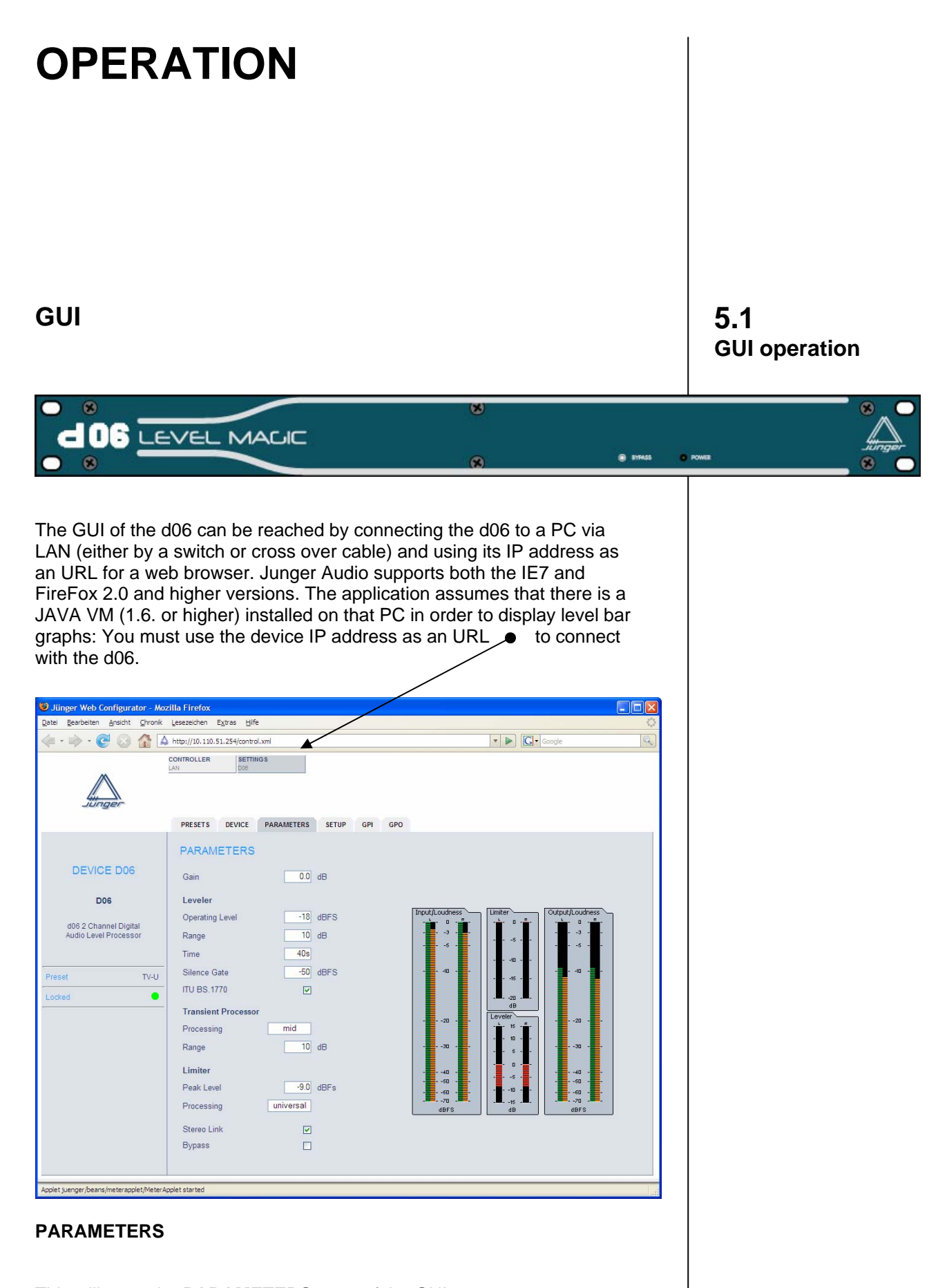

This will open the **PARAMETERS** page of the GUI. Here you must setup the dynamic operation of the d06. **5.1.1** 

**Setting the d06 parameters** 

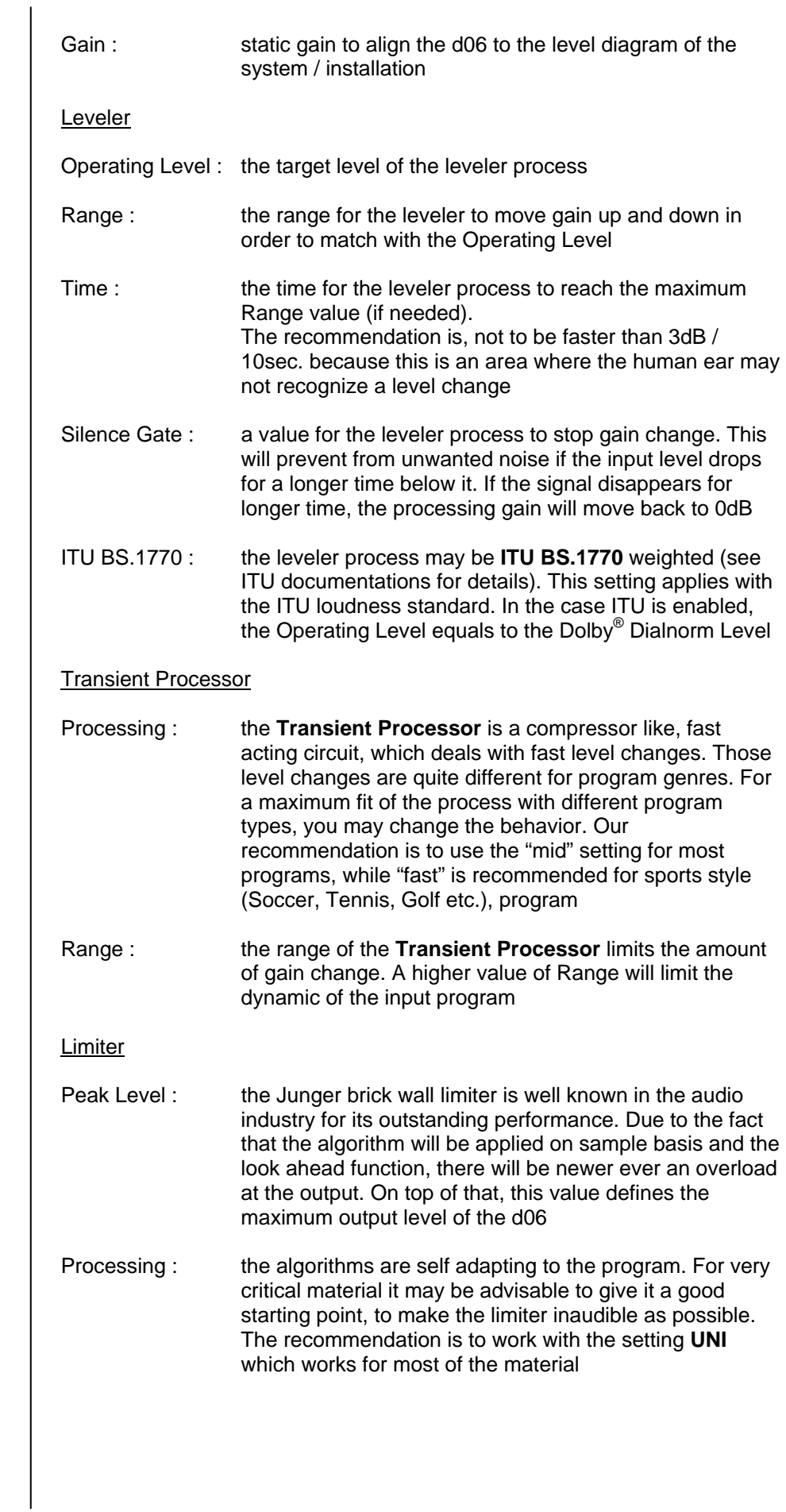

As mentioned before, the d06 has a DSP controller, which also operates the front panel. You can imagine this controller as the DSP co-processor for all relevant real time communication.

#### **DEVICE**

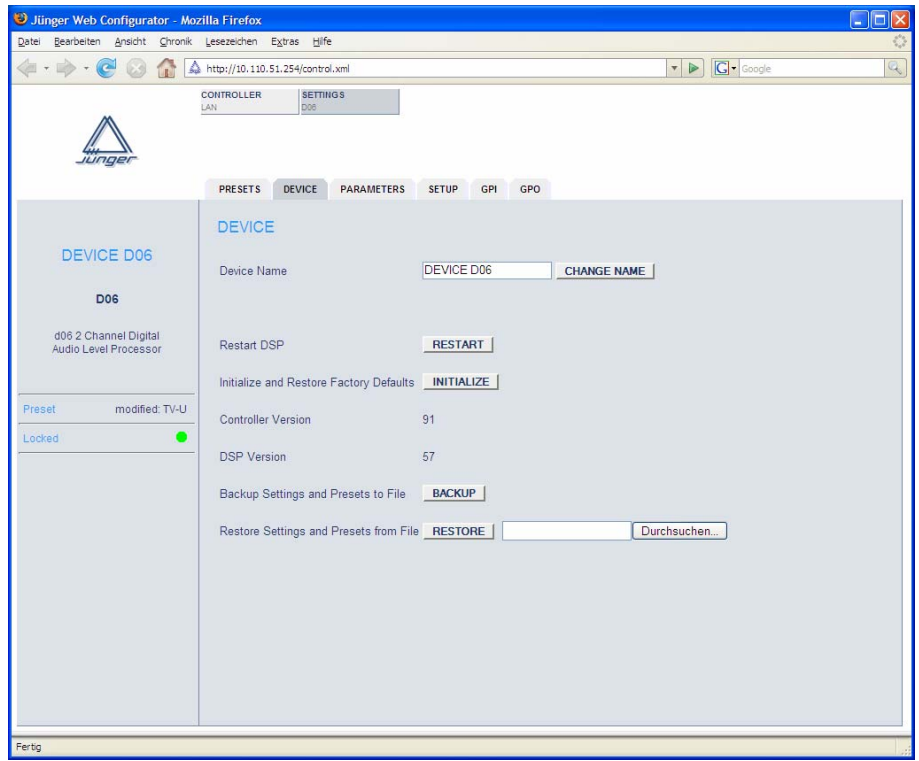

On this page you may set up a name for the device. This name may be used in other applications.

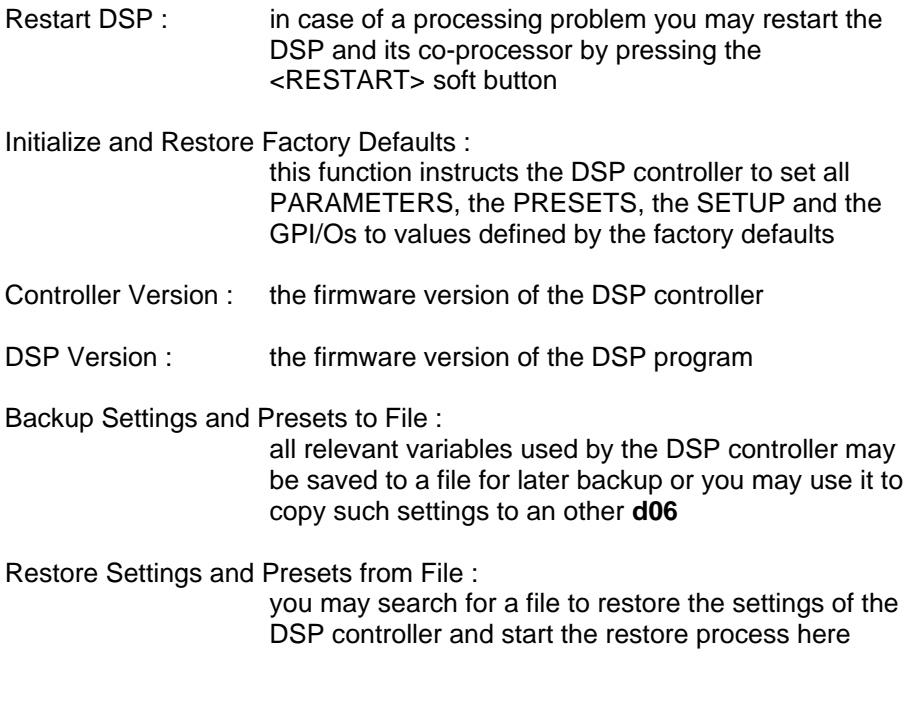

**5.1.2 Setup the device** 

#### **5.1.3 General settings**

The **d06** has analog as well as digital inputs and it features the external synchronization of the digital output to an external reference. On this page you may change such settings.

#### **SETUP**

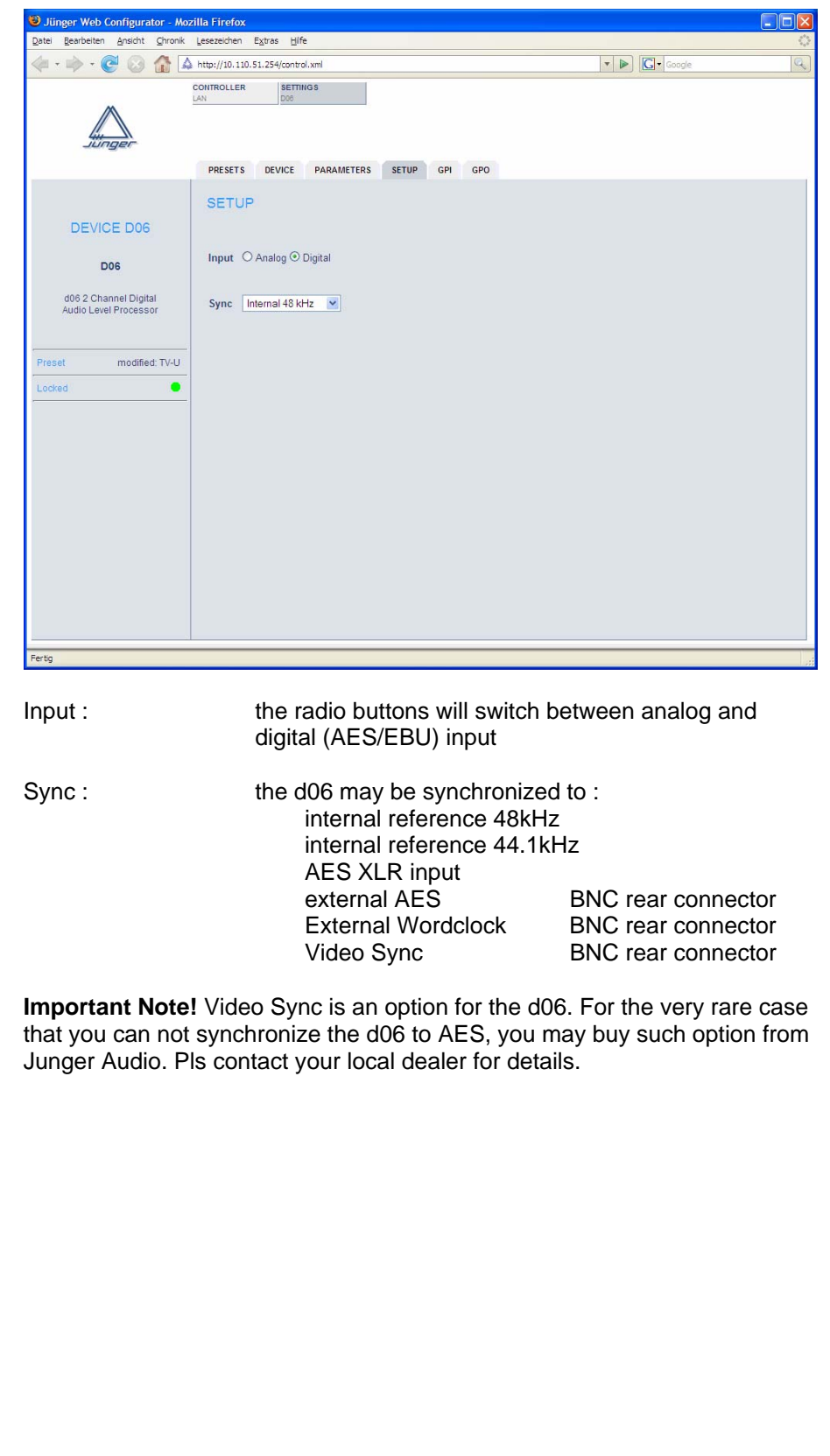

The **d06** has 10 Presets. Those Preset may be recalled by the user at any time. Preset #5 - #10 are factory Presets while Preset #1 - #4 are user presets which may be overwritten by the user.

#### **PRESETS**

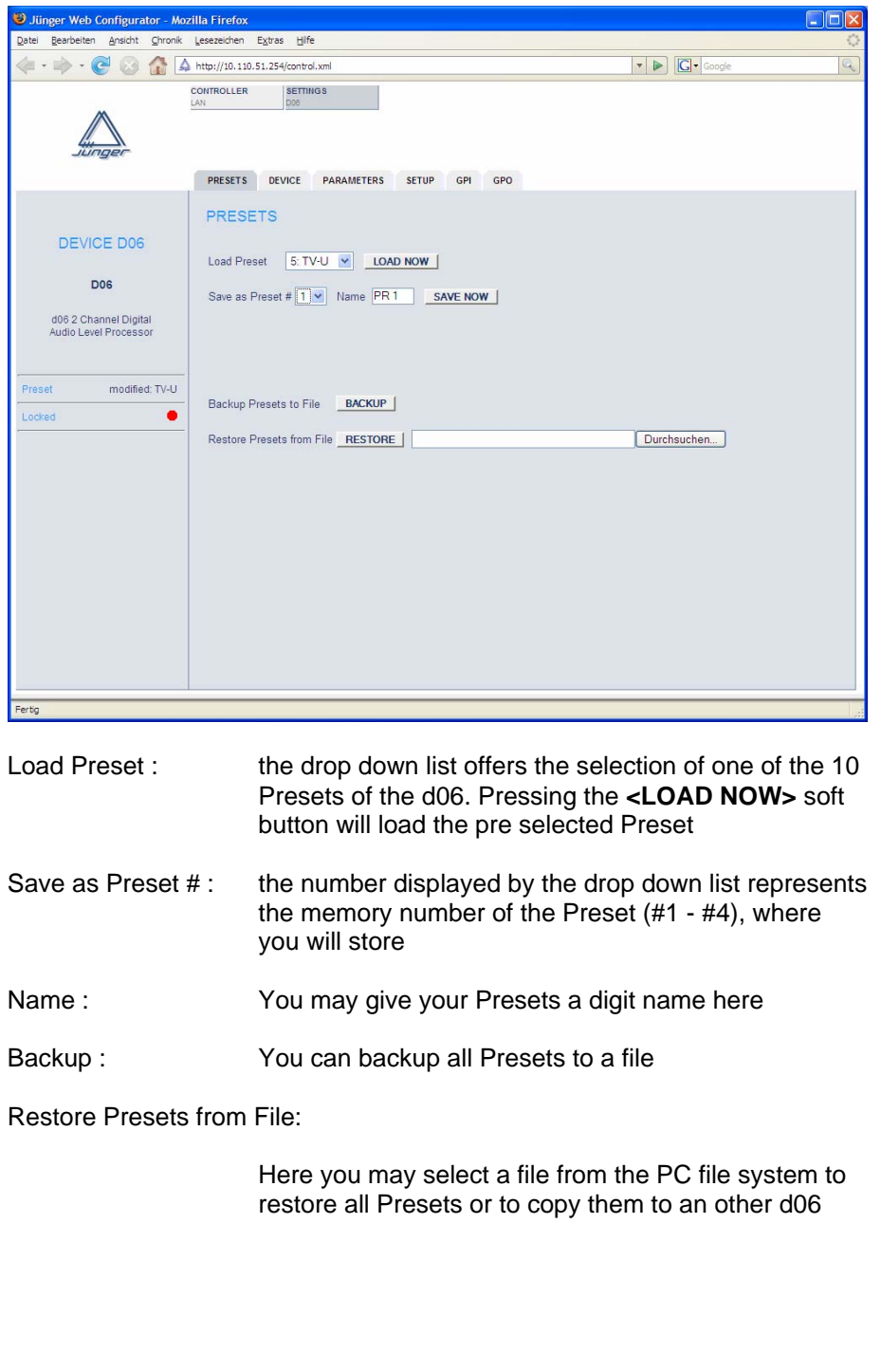

**5.1.4 Preset operation** 

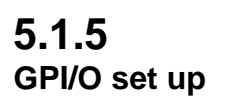

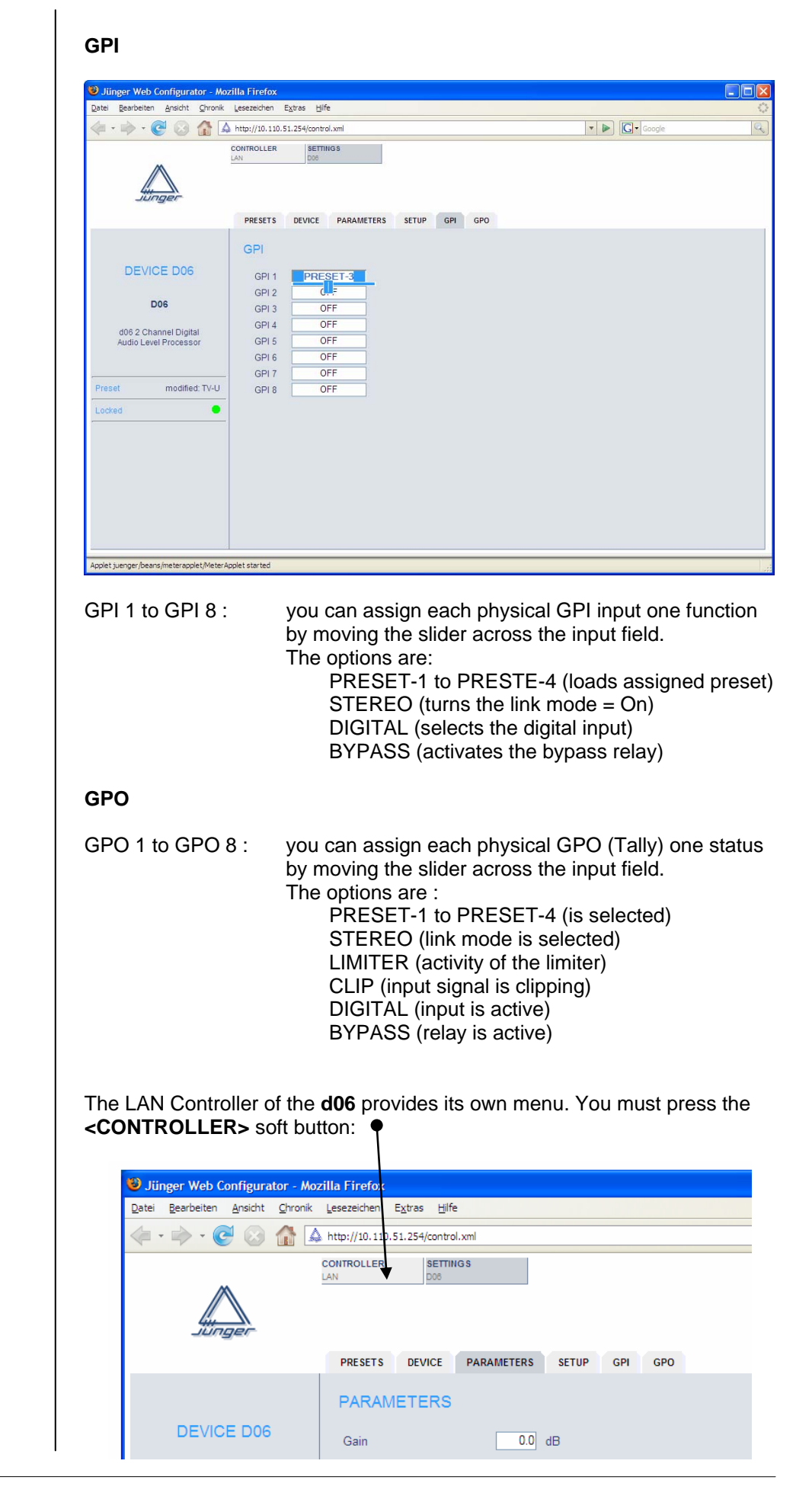

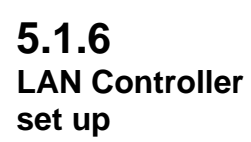

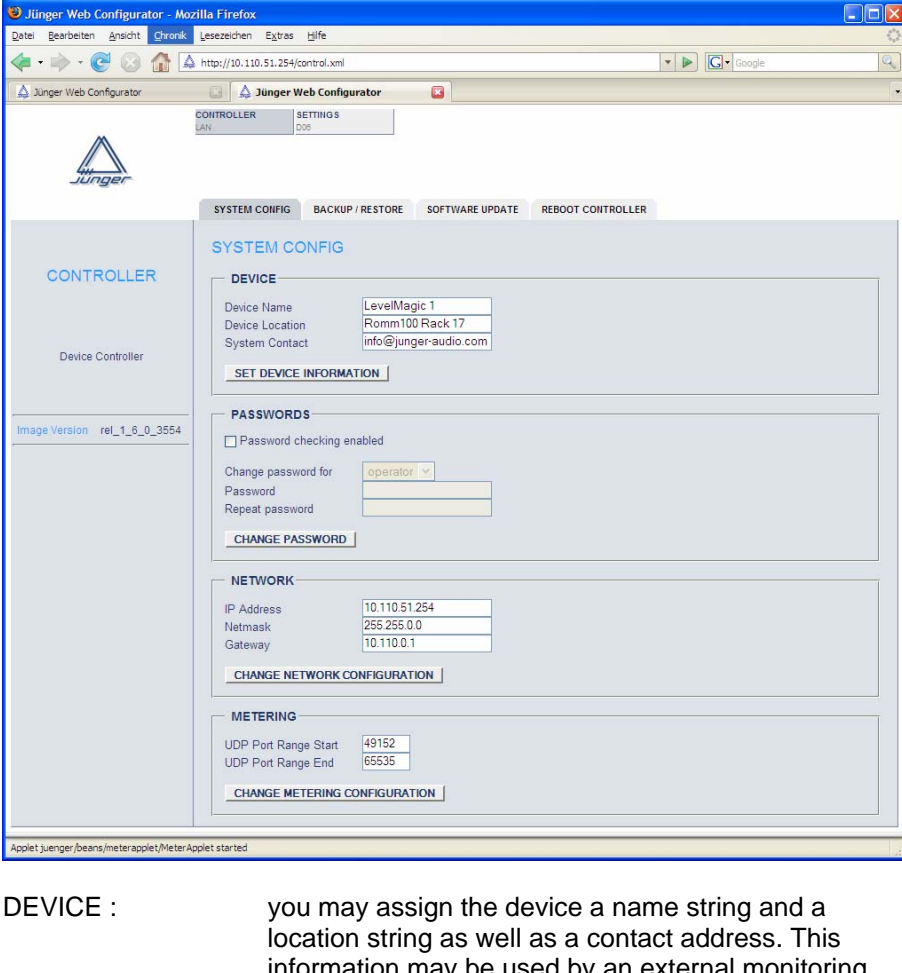

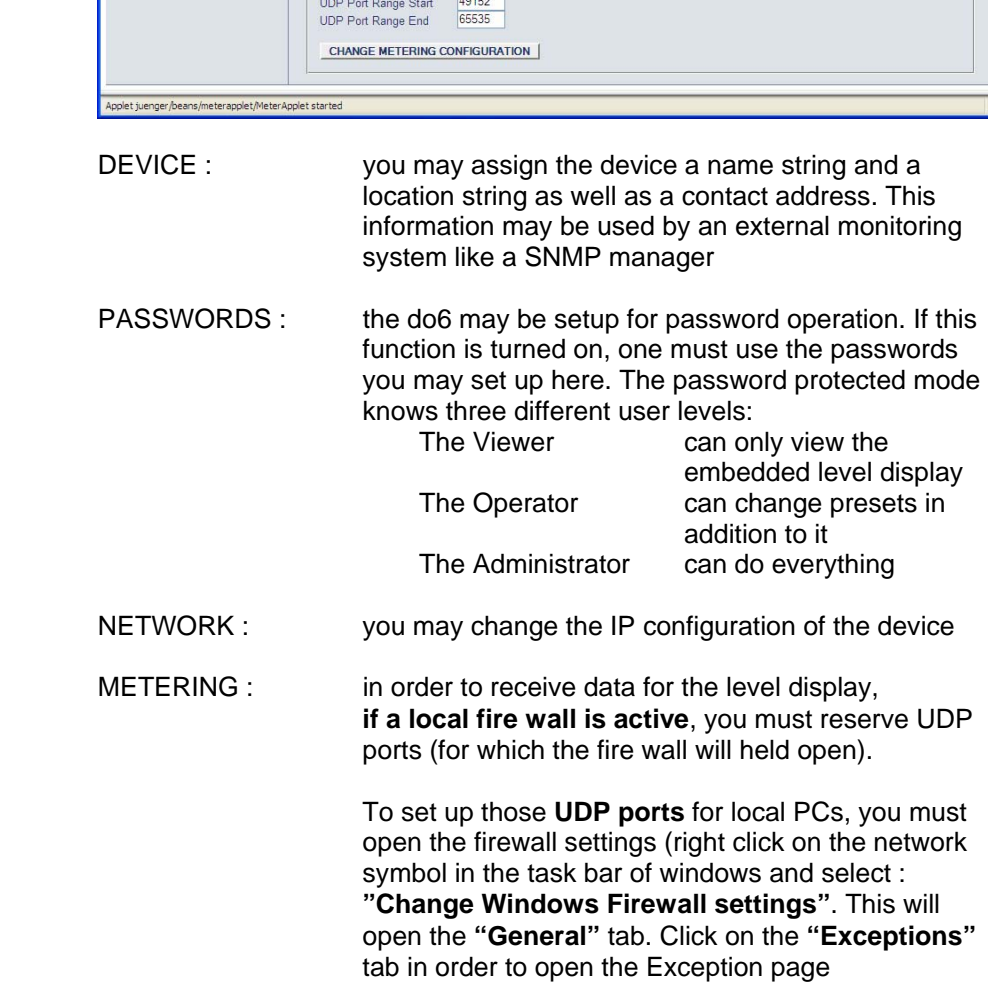

#### **5.1.6.1 System configuration**

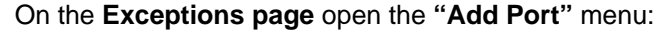

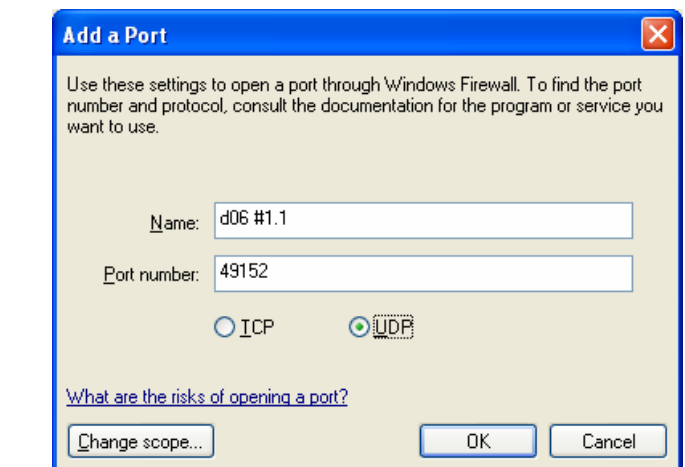

Here you must give this rule a unique name (e.g. "d06 #1.1") and assign it a **UDP port** number from the number of **UDP Ports**, set up by: UDP Port Range Start / UDP Port Range End (see METERING).

If you want to connect from different PCs with the same device, it is sufficient enough to assign one port, because different PCs will open different IP sockets because they have different IP address (but use the same UDP port number).

If you want to connect from the same PC with different devices, a unique UDP port number for every remote device is necessary!

**Important Note!** To connect multiple browser sessions from the **same PC** with the **same device** is not implemented! In such case the next browser session will not get UDP data from that device. This will cause a red colored meter display :

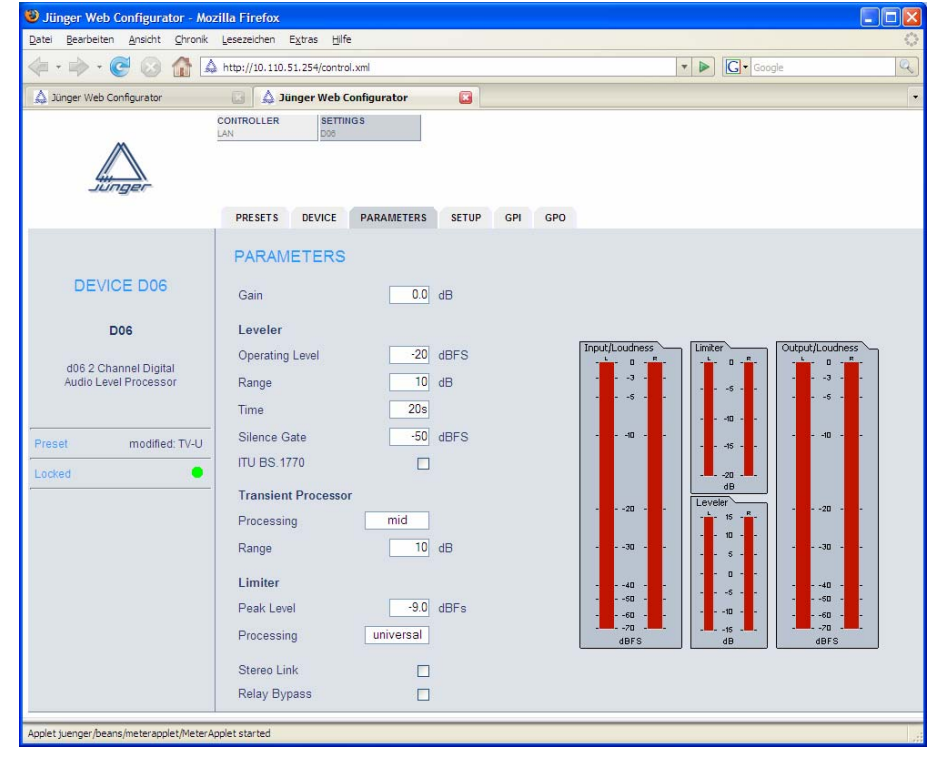

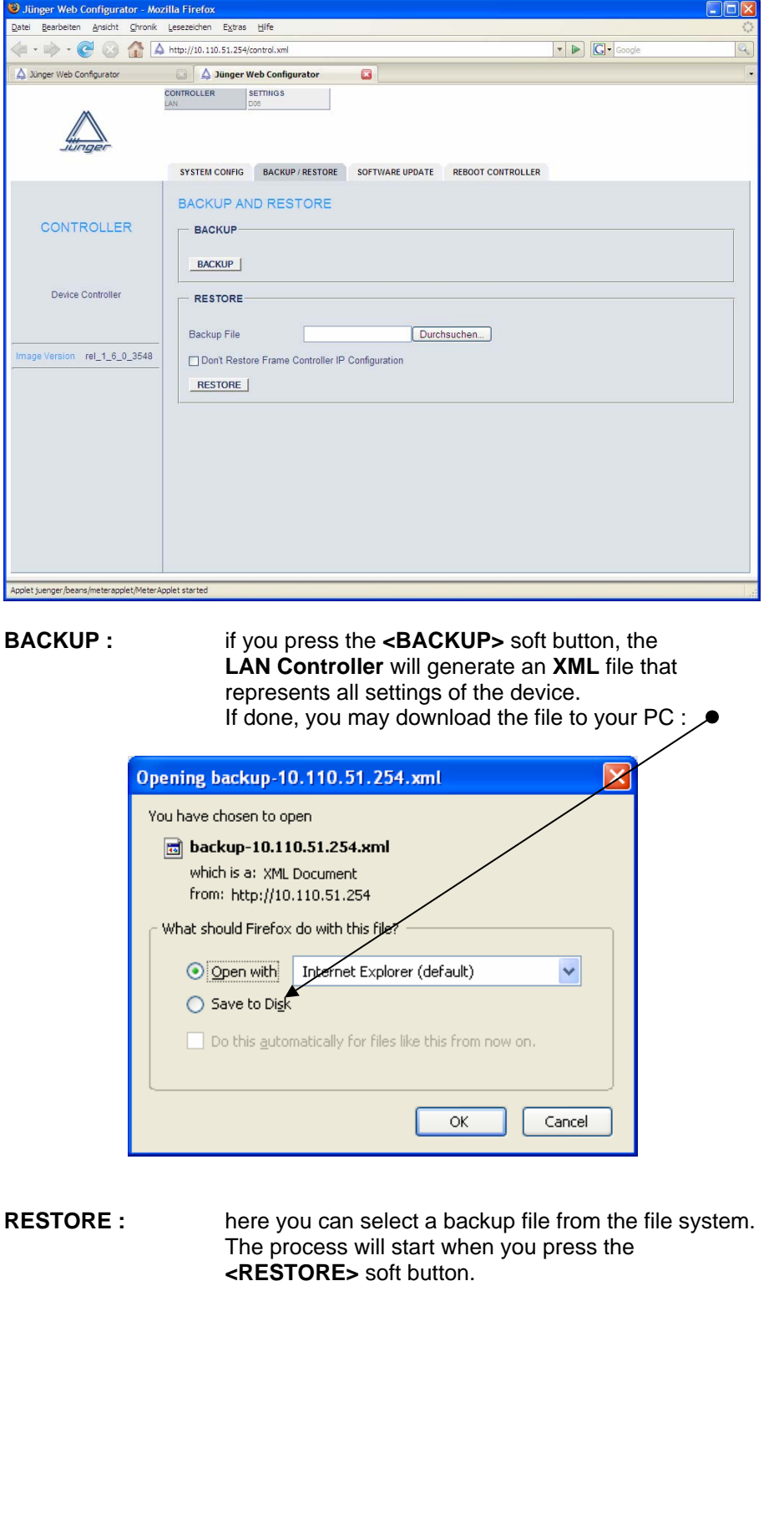

**5.1.6.2 Backup & restore** 

#### **5.1.6.3 Software update**

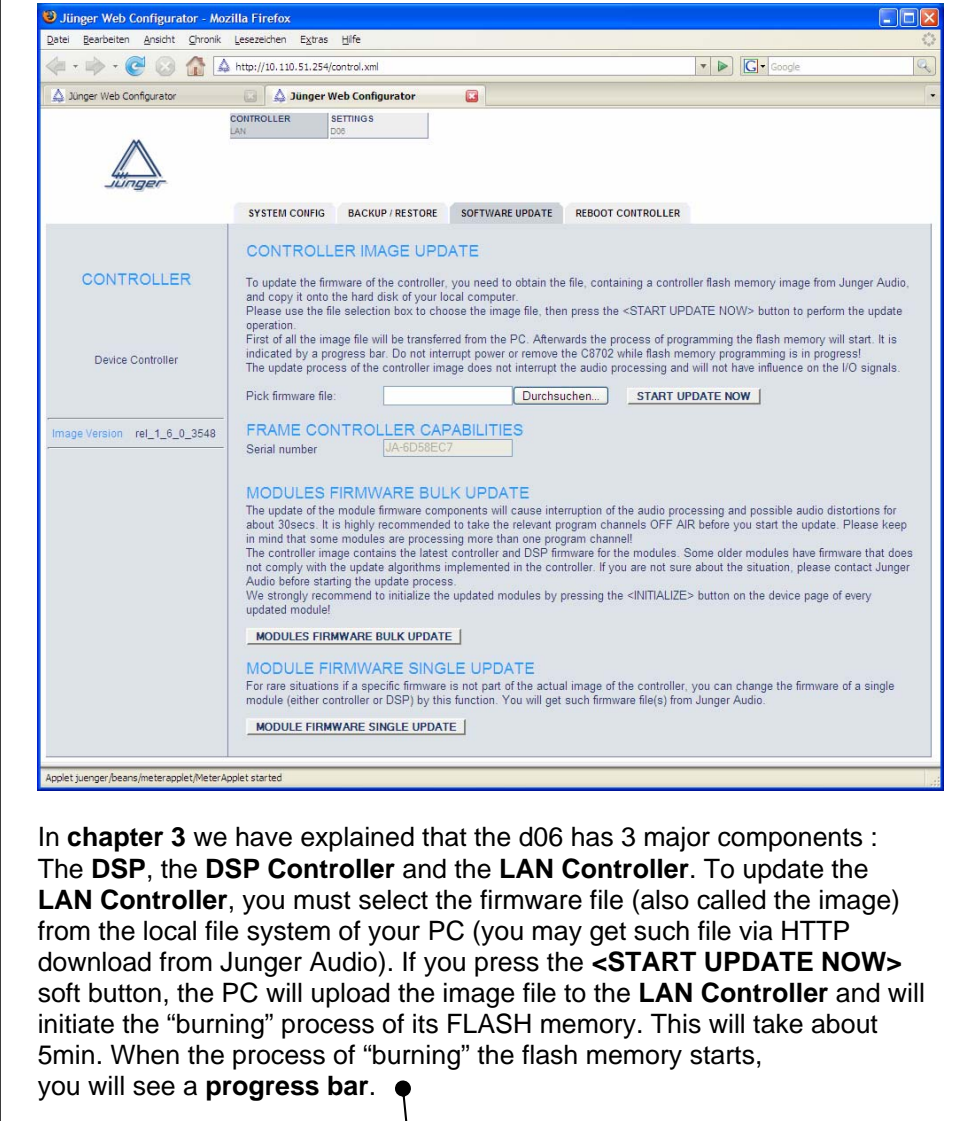

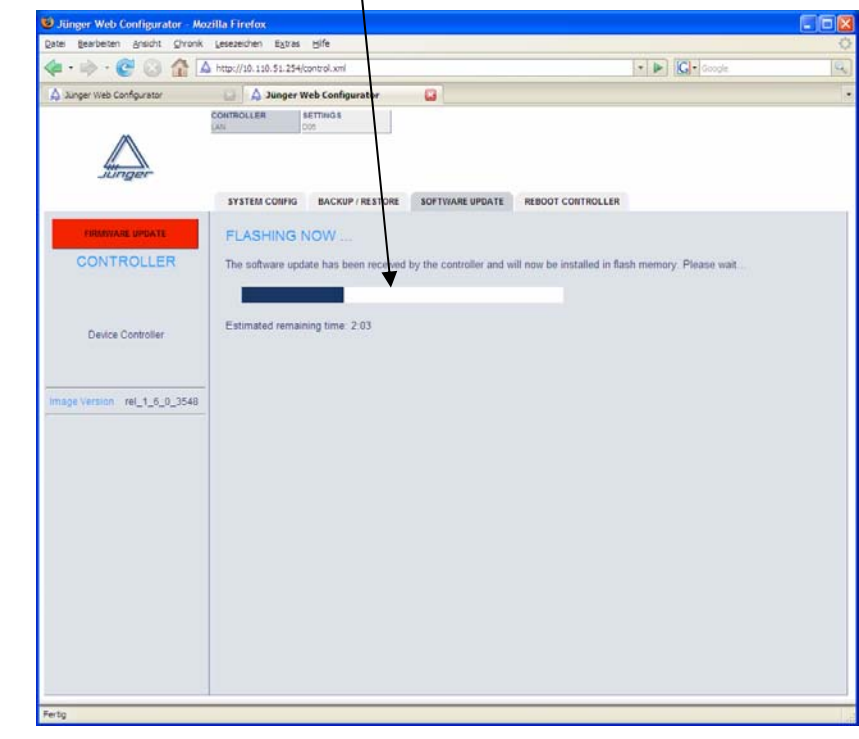

From this moment on, there is no communication with the **LAN Controller** possible. If the progress bar comes to its end, the browser will restart communication with the **LAN Controller** and you will get a message that the process has finished :

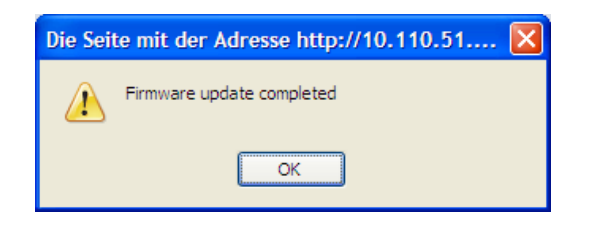

#### MODULE FIRMWARE BULK UPDATE

 The image file also carries the actual firmware files for the **DSP** and the **DSP Controller.** This function offers you an update of both components. When you press the soft button, the LAN Controller reads the installed versions and compares it with the release version it has "on board". You will get a display to make a choice if you want to update :

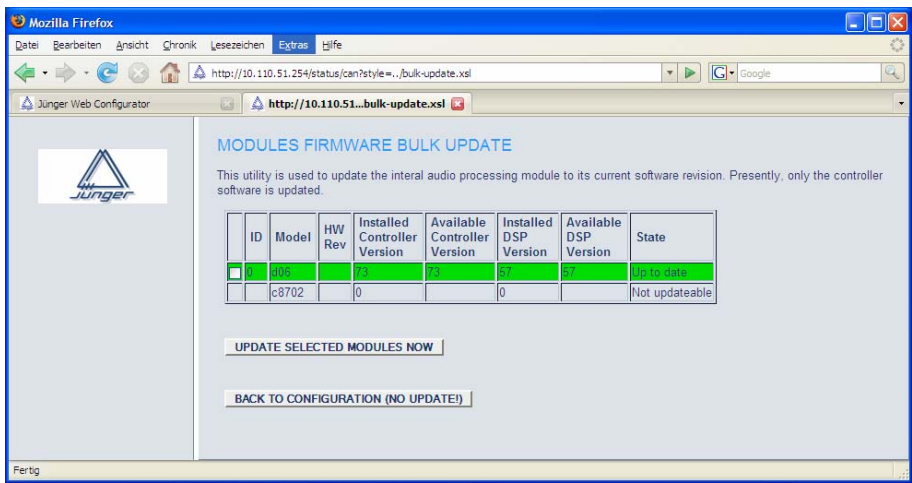

 For the above example there is no update needed. (C8702 is the internal label for the LAN controller).

#### MODULE FIRMWARE SINGLE UPDATE

 If there is the need to update one of the components by a firmware that is not "on board" of the **LAN Controller**, you may use this function. It offers you either to update the (DSP) Controller and/or the DSP. The firmware file must be provided from the file system of the PC.

#### REBOOT CONTROLLER

This function allows you to reboot the LAN Controller.

**5.1.6.4 Reboot the LAN Controller** 

#### **5. OPERATION**

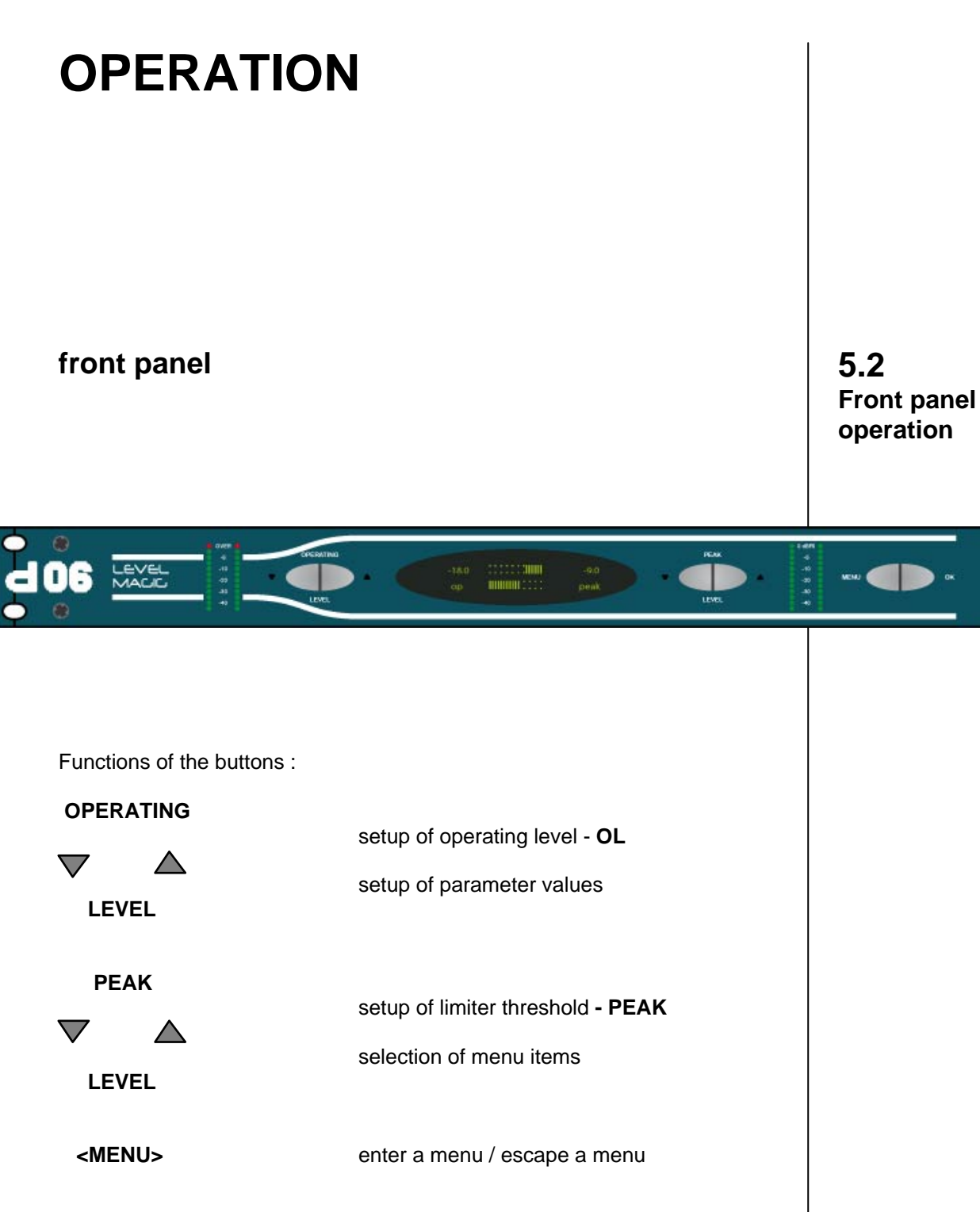

 **<OK>** next menu level prompt a selection or a value load / save a preset

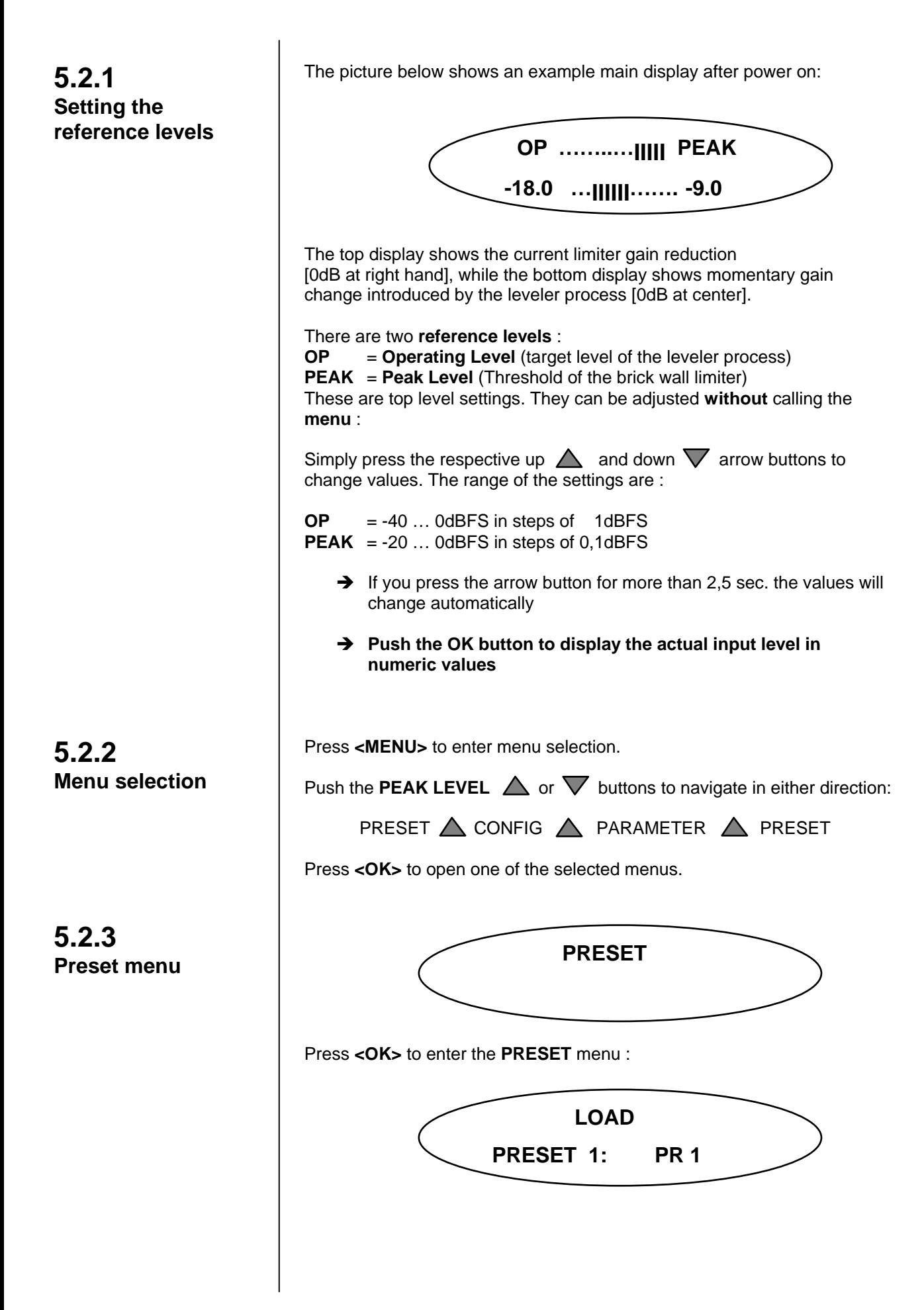

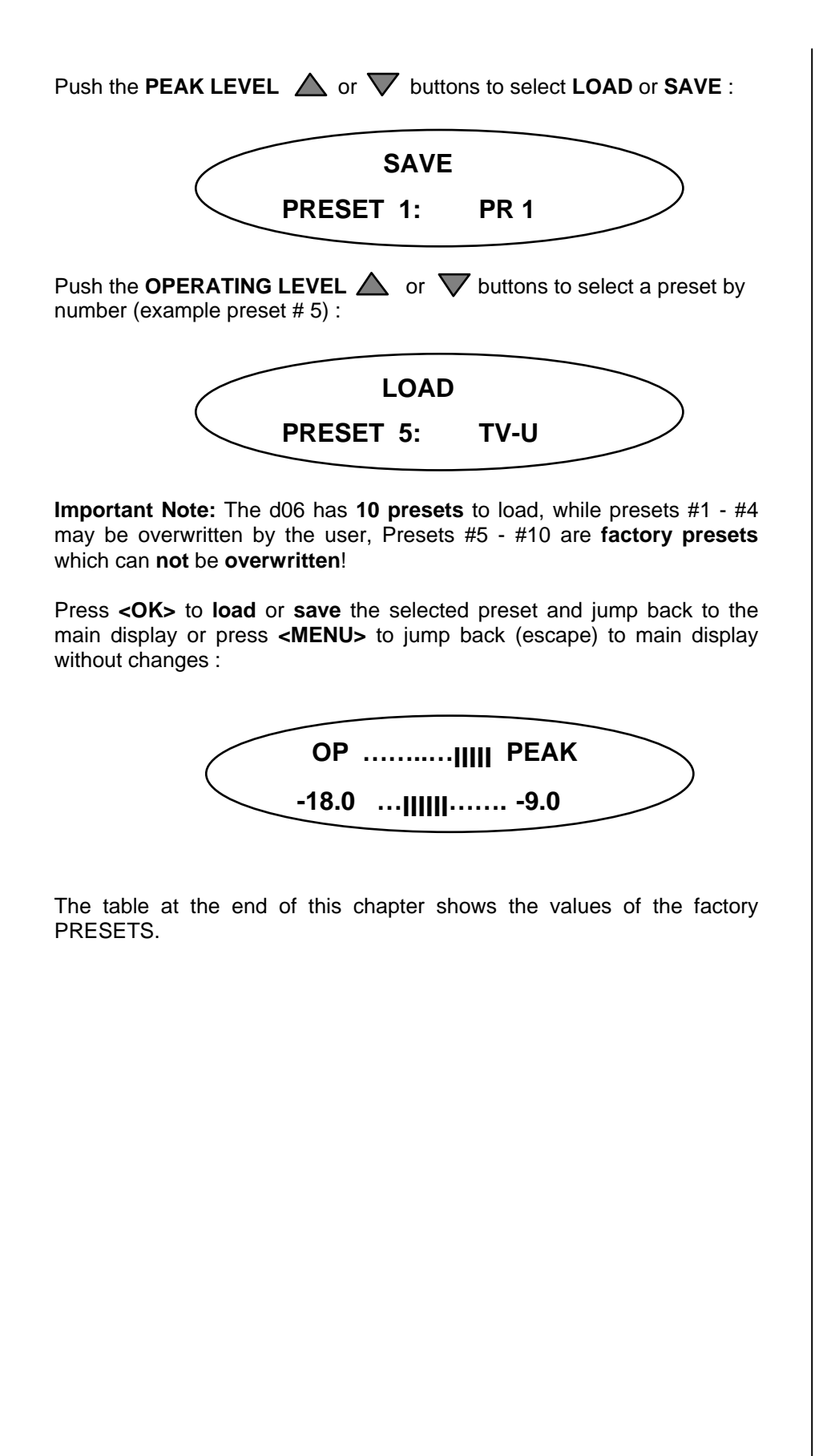

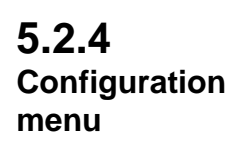

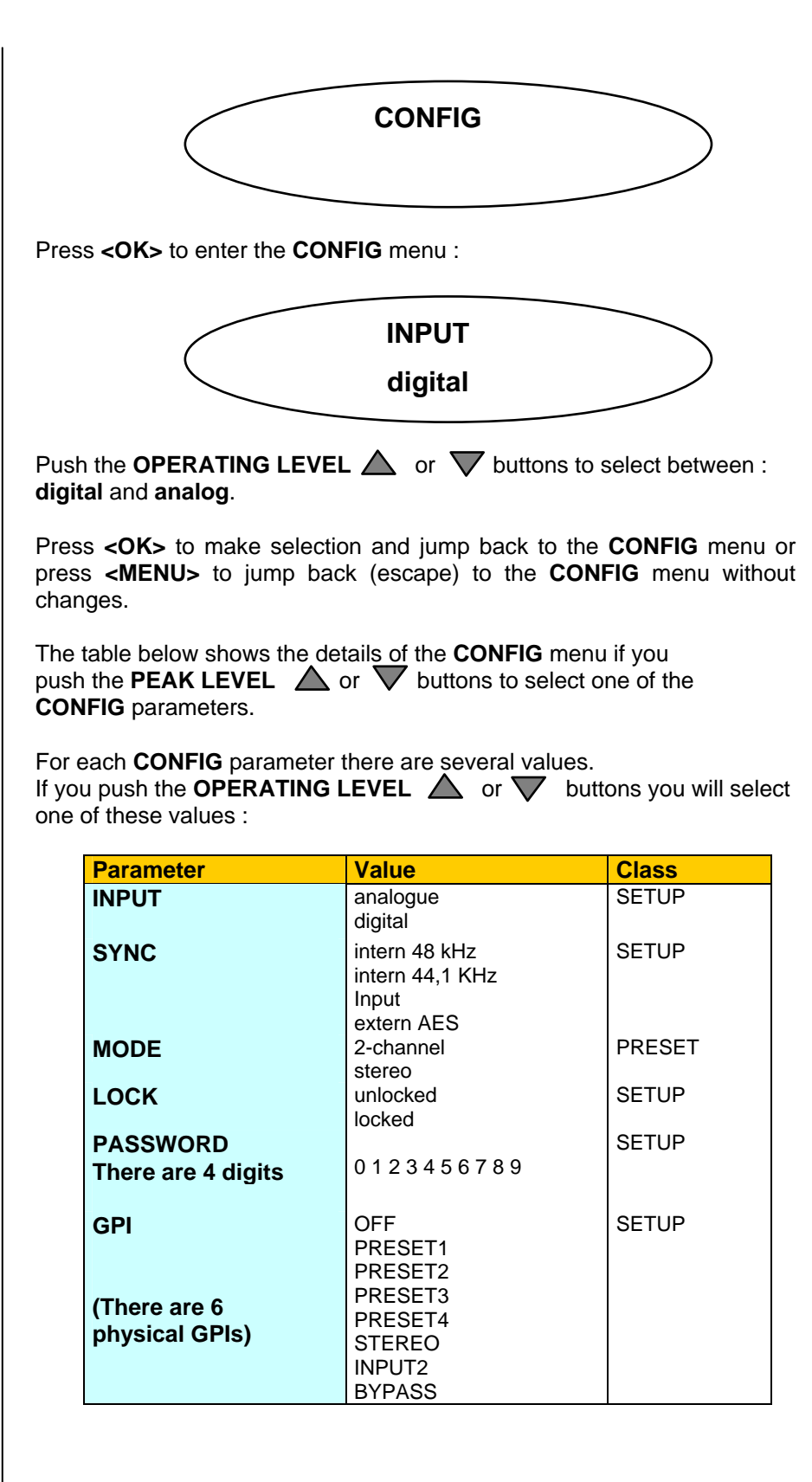

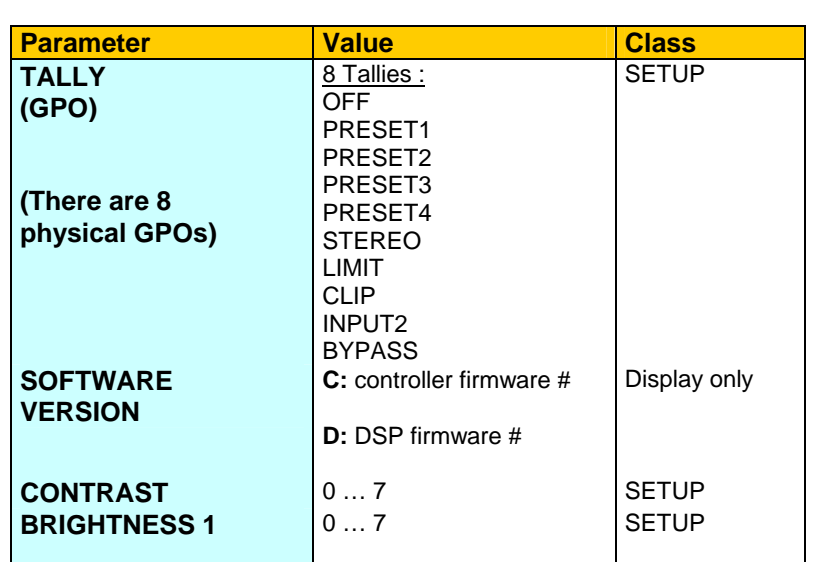

Table continues from previous page

The Class column shows where such parameter belongs to, if it will be stored in a preset or not.

The PASSWORD, GPI and TALLY menus have a 3<sup>rd</sup> level so you must press **<OK>** again if you want to make changes there.

E.g. to change the password, push the **PAEK LEVEL**  $\triangle$  or  $\nabla$ buttons to move the flashing arrowheads between the four digits :

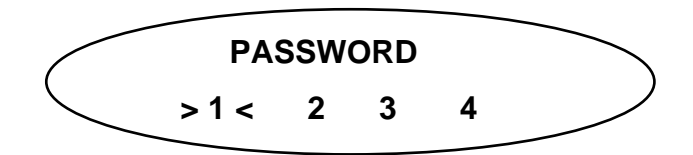

Push the **OPERATING LEVEL**  $\triangle$  or  $\nabla$  buttons to change the respective number.

If the **d06** front panel is locked to prevent from unauthorized operation, one will be notified in the main display if you push a cursor button :

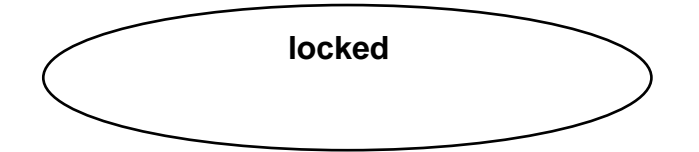

You may press the <MENU> button now, to open the password menu :

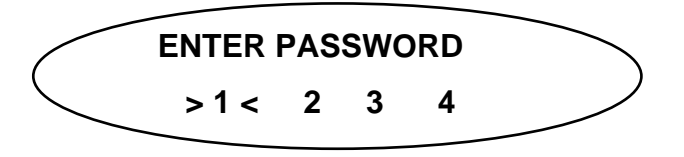

See above how to enter the correct password. If done press **<OK>** to open the front panel operation again. It will stay open until you reach the upper menu level (main display). This will lock the front panel again.

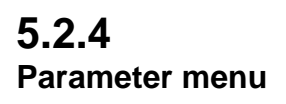

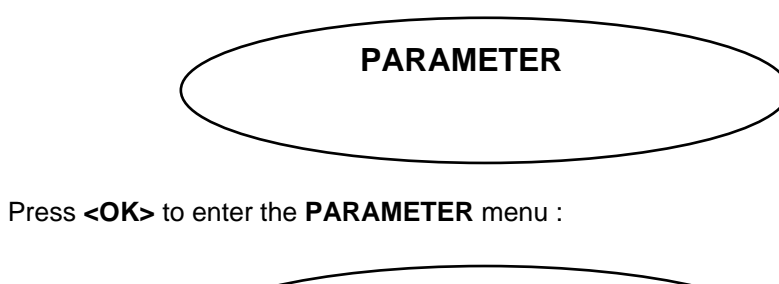

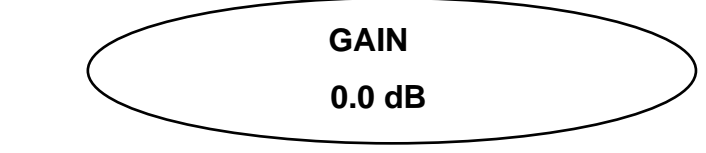

For each PARAMETER there are several values. You must push the **OPERATING LEVEL**  $\triangle$  or  $\nabla$  buttons to select between those values:

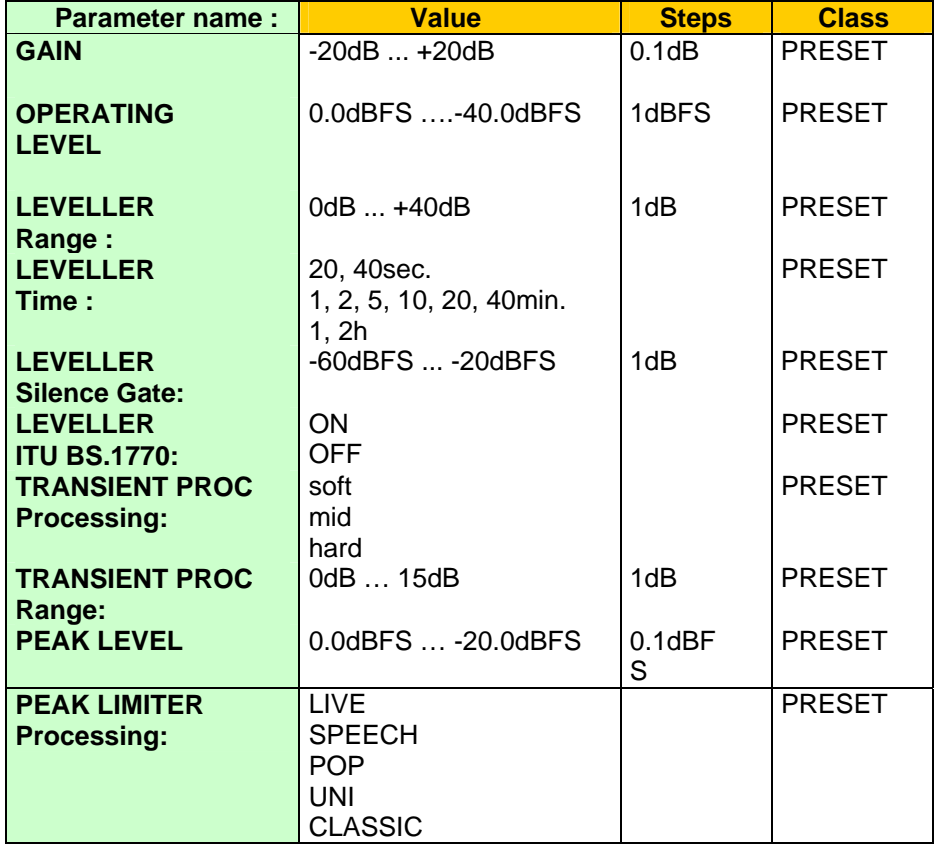

The Class column shows where such parameter belongs to (if it will be stored in a preset or not).

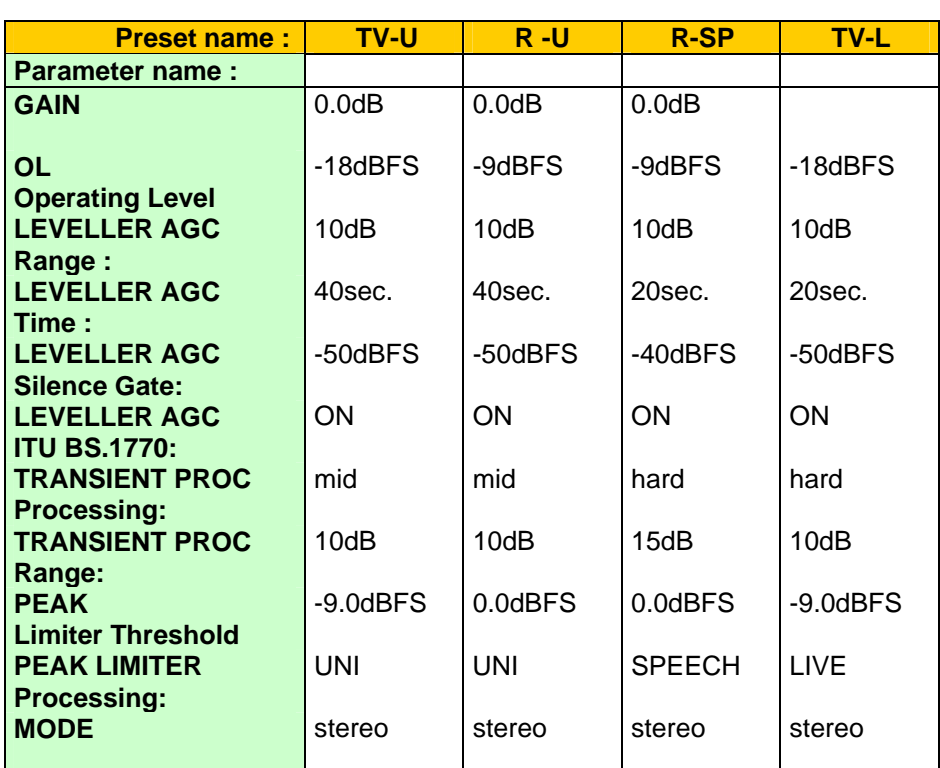

Table of preset parameters and their values :

#### **5. OPERATION**

## **TECHNICAL SPECIFICATIONS**

sample rate 44.1/48 kHz audio data format 24 bit

**DIGITAL IN/OUT** 

AES/EBU

 connector XLR, 110 balanced input format AES professional, AES consumer output format same as input format

channel status bits :

from digital input to digital output transparent from analog input to digital output fixed channel status bits

\* professional \* sample rate 48kHz \* 2ch mode \* 24 bit audio

#### **ANALOG IN/OUT**

#### ANALOG IN

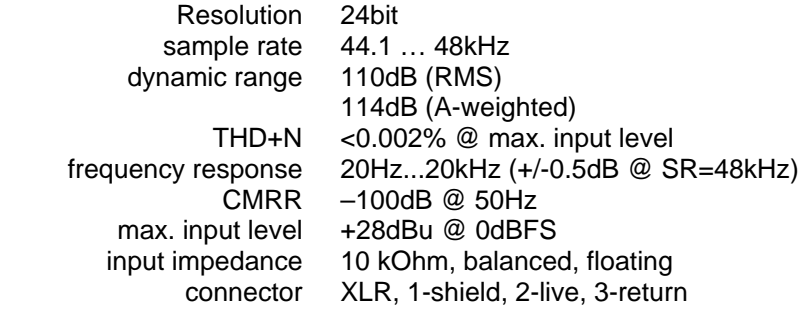

#### ANALOG OUT

Resolution 24bit

sample rate 44.1 ... 48kHz dynamic range 108dB (RMS) 110dB (A-weighted) THD+N <0.002% @ max output level frequency response 20Hz...20kHz (+/-0.5dB @ SR=48kHz) max. output level +28dBu @ 0dBFS output impedance 30 Ohm, balanced, floating connector XLR, 1-shiled, 2-live, 3-return

# 6

**digital signal processing** 

**digital in- / outputs**

**analog in- / outputs**

#### **5. TECHNICAL SPECIFICATIONS**

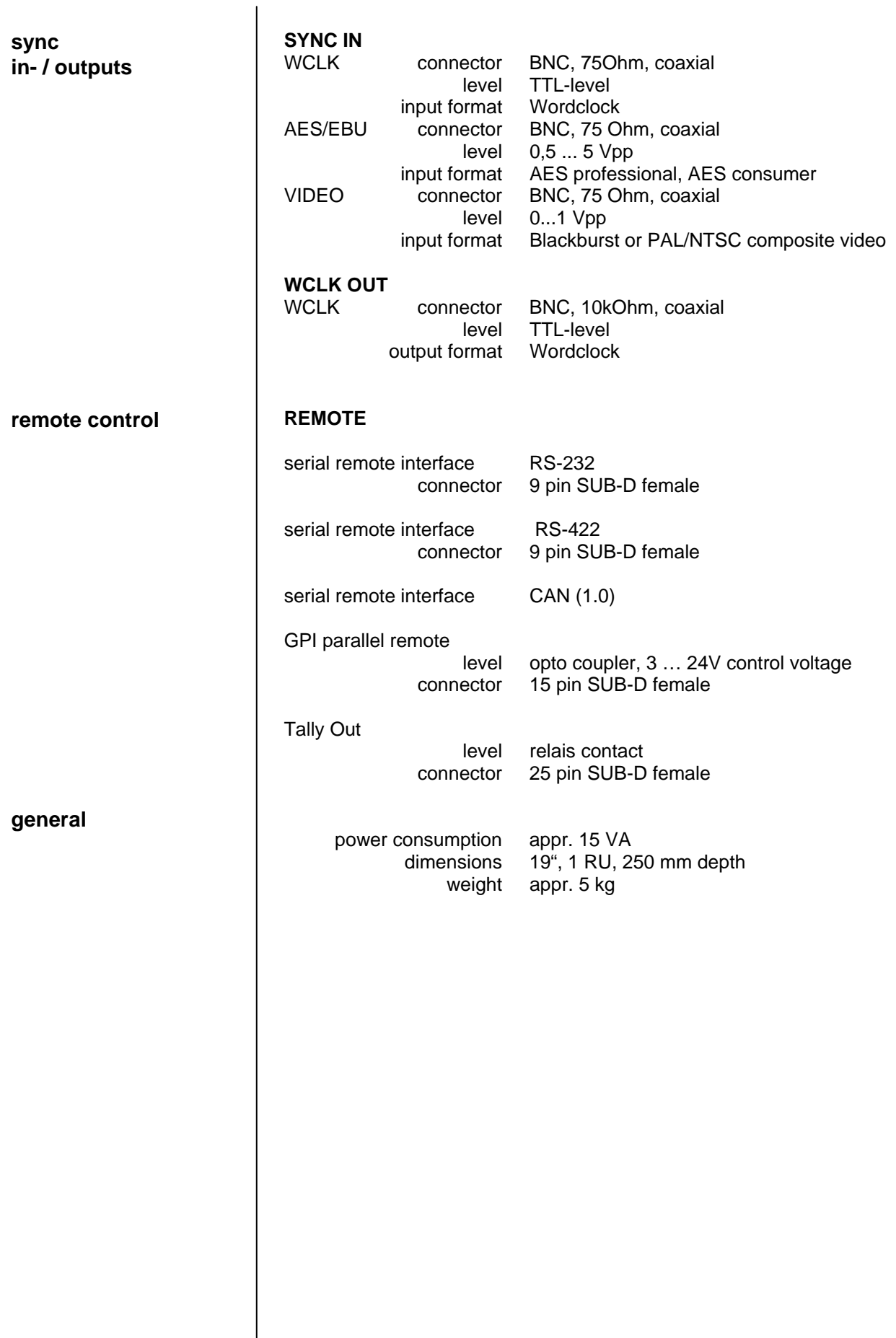

 $\overline{\phantom{a}}$ 

# **WARRANTY AND SERVICE INFORMATION**

 $\blacklozenge$ 

JÜNGER AUDIO grants a two-year warranty on the

#### **2-channel digital audio level processor d06**

If the unit has to be serviced, please send it, ideally in the original box, to:

JÜNGER AUDIO - Studiotechnik GmbH

Justus-von-Liebig-Str. 7

**D - 12489 Berlin** GERMANY

Tel.: +49 - 30 – 677721 - 0 Fax.: +49 - 30 – 677721 - 46

#### **7. WARRANTY AND SERVICE INFORMATION**

CE

#### KONFORMITÄTSERKLÄRUNG DECLARATION OF CONFORMITY

Geräteart : **Digitaler Dynamikprozessor** Type of equipment : **Digital dynamics processor**

Produkt / Product : dos

Das bezeichnete Produkt stimmt mit den Vorschriften folgender EU-Richtlinie(n) überein: The aforementioned product complies with the following Europaen Council Directive(s):

89/336/EWG (geändert durch 91/263/EWG und 92/31/EWG) (changed by 91/263/EEC and 92/31/EEC) Richtlinie der Rates zur Angleichung der Rechtsvorschriften der Mitgliedsstaaten über die elektromagnetische Verträglichkeit Council Directive on the approximation of the laws of the Member States relating to electromagnetic compatibility 73/23/EWG (geändert durch 93/68/EWG) (changed by 93/68/EEC) Richtlinie des Rates vom 19. Februar 1973 betreffend elektrische Betriebsmittel zur Verwendung innerhalb bestimmter Spannungsgrenzen Council Directive of February 19th 1973 concerning electircal equipment for operation within certain voltage limits

Zur vollständigen Einhaltung dieser Richtlinie(n) wurden folgende Normen herangezogen: To fully comply with this(these) Directive(s), the following standards have been used:

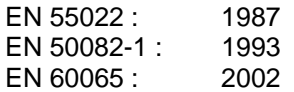

Dieser Erklärung liegen zugrunde : Prüfbericht(e) des EMV-Prüflabors

Interne Vorschriften zur Sicherheits-Prüfung<br>This certification is based on Test report(s) generated by FMC-test labora

MEB Messelektronik Berlin : Kalibrier- und Prüflabor

accredited EMC laboratory

Aussteller / Holder of certificate : Jünger Audio Studiotechnik GmbH Justus-von-Liebig-Strasse 7 D - 12489 Berlin

Internal regulations for safety check

Test report(s) generated by EMC-test laboratory

Berlin. 18.03.2003

(Ort/Place) (Datum/Date) (Herbert Jünger, Geschäftsführer/Managing Director)

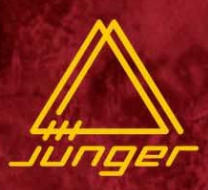

### professional audio products

digital dynamics processors d02, acccent2

 $e^{07}$ 

digital filter processor

surround dynamics

multichannel digital dynamics processor ORION

Level Magic (TM) audio level processors d06, b46

**4channel processors b40series** 

digital audio toolbox b40 digital audio limiter b41 digital dynamics processor b42 digital audio toolbox b43 SDI audio converter / router b44 digital audio delay b45

digital desktop mixer  $mix<sub>4</sub>$ 

transmission signal processing

digital voice processing

digital transmission processor d07

voice and monitor processor v01 digital voice processor v02 dual channel voice processor v03 digital voice processor v05

digital audio modular processing system C8000

**SDI interface modules SDI20** 

# Jünger audio

JÜNGER AUDIO - Studiotechnik GmbH Justus-von-Liebig-Str. 7, D - 12489 Berlin, GERMANY Tel.: +49 30 6777210, Fax.: +49 30 67772146

www.junger-audio.com